# РAДИОПРИЕMНИК С KOMПAKT–ДИСKAMИ **KDC-BT50U KDC-5047U KMR-440U**

**ИHCTPУKCИЯ ПO ЭKCПЛУATAЦИИ**

Kenwood Corporation

Последнюю версию инструкции по эксплуатации можно загрузить с сайта www.kenwood.com/cs/ce/. Перед прочтением данной инструкции зайдите на сайт и проверьте, является ли ваша версия последней.

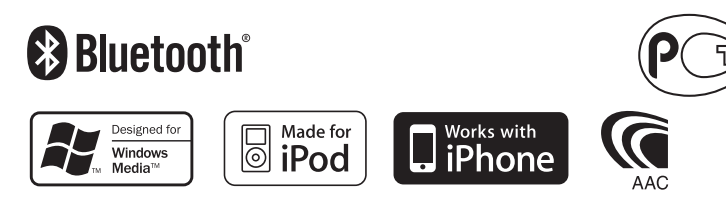

Изделие изготовлено в Mалайзии © 10Stepup\_IM304\_Ref\_Ru\_02\_E

# **Cодержание**

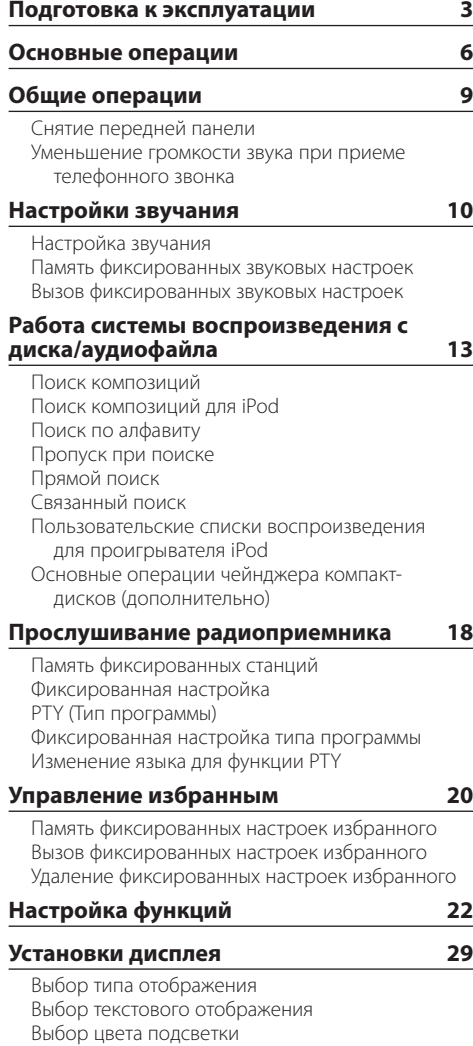

### **[Операция настройки громкой связи](#page-31-0) 32** [Подготовка к эксплуатации](#page-31-0)

[Прием вызова](#page-31-0) [Вызов номера из телефонной книги](#page-31-0) [Набор номера](#page-32-0) [Вызов номера из журнала вызовов](#page-32-0) [Быстрый набор \(Набор предварительно](#page-33-0)  [введенного номера\)](#page-33-0) [Регистрация в списке предустановленных](#page-33-0)  [номеров](#page-33-0) [Во время вызова](#page-33-0) [Ожидание вызова](#page-34-0) [Сброс сообщения о разъединении](#page-34-0) [Голосовой набор номера](#page-34-0) [Отображение типа телефонного номера](#page-34-0)  [\(категории\)](#page-34-0)

### **[Использование адуиопроигрывателя](#page-35-0)  [Bluetooth](#page-35-0) 36**

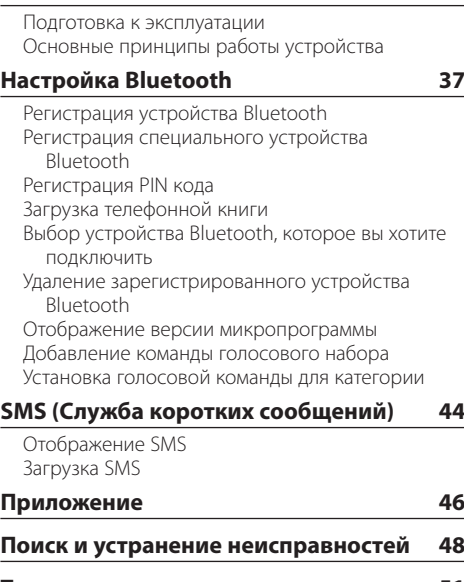

**[Технические характеристики](#page-50-0) 51**

# <span id="page-2-0"></span>**Подготовка к эксплуатации**

### 2**ПРЕДУПРЕЖДЕНИЕ**

### **Bо избежание травм или пожара соблюдайте следующие меры предосторожности:**

• Во избежание коротких замыканий никогла не оставляйте металлические предметы (например, монеты или металлические инструменты) внутри устройства.

#### **Перед первым использованием данного устройства**

Данное устройство изначально настроено на режим демонстрации.

При первом использовании данного устройства отключите режим демонстрации. См. раздел [<Выход из режима демонстрации> \(стр. 6\)](#page-5-1).

### **Порядок выполнения сброса устройства**

• Если устройство не функционирует надлежащим образом, нажмите кнопку сброса (Reset). После нажатия кнопки сброса устройство возвращается к параметрам, установленным на заводе.

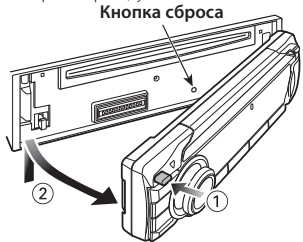

### **Чистка устройства**

Если передняя панель устройства загрязнена, протрите её чистой мягкой сухой тканью, например силиконовой.

Если передняя панель сильно загрязнена, протрите её тканью, смоченной в нейтральном чистящем средстве, а затем протрите её ещё раз мягкой сухой тканью.

При нанесении аэрозольных чистящих средств непосредственно на устройство возможно повреждение механических деталей. При протирании передней панели грубой тканью или использовании активных чистящих средств типа растворителей или спирта возможно нанесение царапин на поверхность или стирание надписей.

### **Выводы устройства и передней панели устройства**

- Во избежание загрязнения не прикасайтесь к выводам и передней панели устройства пальцами.
- В случае загрязнения выводов устройства или передней панели протрите их сухой мягкой тканью.

#### **Затуманивание оптического стекла**

При включении автомобильного обогревателя в холодную погоду на оптическом стекле проигрывателя компакт-дисков возможна конденсация влаги. Это может привести к затуманиванию оптического стекла, что делает невозможным проигрывание компакт-дисков. В подобной ситуации выньте диск и дождитесь испарения влаги. Если устройство по-прежнему не функционирует нормально по прошествии определенного времени, обратитесь к дилеру компании Kenwood.

### **Примечания**

- В случае возникновения проблем при установке обратитесь к дилеру компании Kenwood.
- При приобретении дополнительных аксессуаров уточните у дилера компании Kenwood, являются ли эти аксессуары совместимыми с данной моделью и данным регионом.
- Отображаются символы, соответствующие стандарту ISO 8859-1.
- Отображаются символы, соответствующие стандарту ISO 8859-5 или ISO 8859-1. См. [38](#page-24-0) [Настройка русского языка](#page-24-0) в разделе [<Настройка](#page-21-1)  [функций> \(стр. 22\)](#page-21-1).
- Функция RDS не будет работать там, где станции трансляции не поддерживают данную службу.
- Иллюстрации дисплея и лицевой панели, приведенные в данной инструкции в качестве примеров, используются для уточнения порядка применения органов управления. Поэтому информация на дисплее, представленная на этих иллюстрациях, может отличаться от информации, отображаемой в действительности на дисплее конкретного прибора, и некоторые иллюстрации на дисплее могут оказаться неприменимыми.

# **Подготовка к эксплуатации**

#### <span id="page-3-0"></span>**Обращение с компакт-дисками**

- Не касайтесь записанной поверхности компактдиска.
- Не приклеивайте на компакт-диск клейкую ленту и т. п. и не используйте компакт-диск с приклеенной на него лентой.
- Не пользуйтесь аксессуарами для нанесения надписей на диски.
- Проводите чистку по направлению от центра диска к его краю.
- Извлекая компакт-диски из устройства, извлекайте их горизонтально.
- Если центральное отверстие или внешний край компакт-диска имеет неровности, используйте диск только после их удаления при помощи шариковой ручки и т.п.

#### **Компакт-диски, которые нельзя использовать**

- Компакт-диски не круглой формы.
- Компакт-диски, имеющие на записанной поверхности следы краски или загрязнения.
- Данное устройство обеспечивает воспроизведение только компакт-дисков, имеющих отметку . Диски, не имеющие такой отметки, могут воспроизводиться неправильно.
- Воспроизведение компакт-дисков типа CD-R или CD-RW с незавершённым сеансом записи не поддерживается. (Информацию о завершении сеанса записи можно найти в руководстве к программе записи на диски CD-R/CD-RW и в руководстве по эксплуатации записывающего устройства CD-R/CD-RW.)
- Использование компакт-дисков диаметром 3 дюйма запрещено. Попытка вставки диска с помощью адаптера может привести к неисправности.

# <span id="page-5-0"></span>**Основные операции**

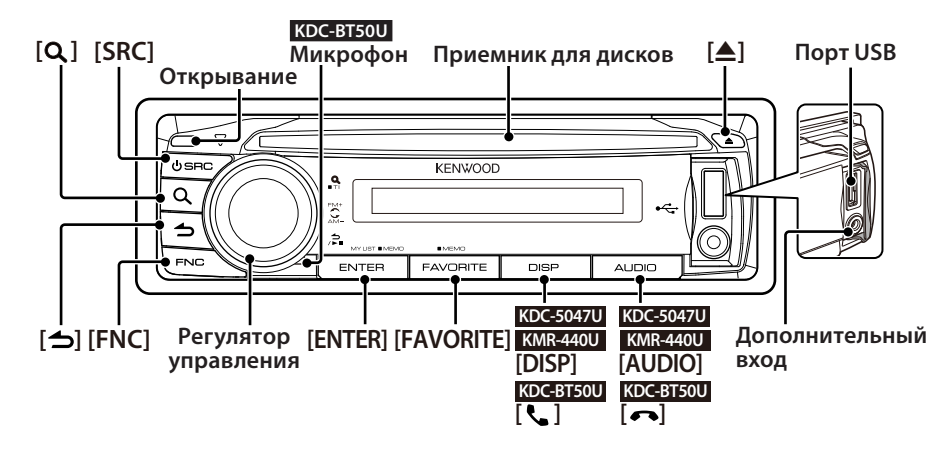

### Подготовка к эксплуатации

#### <span id="page-5-1"></span>Выход из режима демонстрации

Отключите режим демонстрации при первом включении устройства после установки.

- **1** Для выхода из режима демонстрации нажмите на кнопку [ENTER] при отображении сообщений "To Cancel DEMO Press the ENTER Key" (на протяжении приблизительно 15 секунд).
- **2** Поверните регулятор управления и выберите "YES", а затем нажмите кнопку [ENTER]. Из режима демонстрации также можно выйти в режиме настройки функций. См. раздел 47 [Демонстрационный режим](#page-24-1) в разделе [<Настройка функций> \(стр. 22\)](#page-21-1).

### <span id="page-5-3"></span>Настройка даты

- **1** Нажмите кнопку [FNC], чтобы войти в режим настройки функций.
- **2** Элемент можно выбрать и определить следующим образом. "Settings"→ ["Clock & Date"](#page-26-0) → ["Date Adjust"](#page-26-1) Чтобы выбрать элемент, поверните регулятор управления. Чтобы определить элемент, нажмите кнопку [ENTER].
- **3** Поверните регулятор управления, чтобы настроить год, а затем нажмите кнопку [ENTER].
- **4** Поверните регулятор управления, чтобы настроить месяц, а затем нажмите кнопку [ENTER].
- **5** Поверните регулятор управления, чтобы настроить день, а затем нажмите кнопку [ENTER].
- **6** Поверните регулятор управления и выберите ["Date Mode",](#page-26-2) а затем нажмите кнопку [ENTER].
- **7** Поверните регулятор управления и выберите формат даты, а затем нажмите кнопку [ENTER].
- **8** Нажмите кнопку [  $\triangle$  ] и удерживайте нажатой минимум 1 секунду, чтобы выйти из режима "Настройка функций".

### Общие операции

### <span id="page-5-2"></span>Включение и выключение питания и выбор источника сигнала

Включение питания производится путем нажатия кнопки [SRC].

При включенном питании выберите источник. Нажмите кнопку [SRC], а затем поверните регулятор управления. Чтобы определить выбранный источник, нажмите кнопку [ENTER]. Радиоприемник ("TUNER") → Bluetooth Audio ("BT AUDIO") (Только KDC-BT50U)➜ USB ("USB") или iPod ("iPod") ➜ Проигрыватель компактдисков ("CD") → Дополнительный вход ("AUX")  $\rightarrow$  Режим ожидания ("STANDBY")  $\rightarrow$ Радиоприемник...

При удержании кнопки [SRC] нажатой на протяжении не менее 1 секунды производится выключение питания.

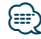

**•** Можно выбрать режим выбора источника, чтобы переключаться между источниками каждый раз при нажатии кнопки [SRC]. Установите 36 [Режим выбора](#page-24-2)  [источника](#page-24-2) из раздела [<Настройка функций> \(стр. 22\)](#page-21-1) на "2".

CA-U1EX

- **•** Источники звукового сигнала "CD" и "iPod" доступны для выбора при готовности соответствующего источника к воспроизведению.
- **•** После подключения дополнительных устройств на дисплее появляется название каждого устройства.
- **•** Питание выключится автоматически примерно через 20 минут в режиме ожидания. (Только KMR-440U)

### Громкость

Для регулировки уровня громкости звука вращайте регулятор управления.

### Прокрутка экрана

#### **KDC-5047U KMR-440U**

Удерживайте нажатой кнопку [DISP], чтобы выполнять прокрутку по дисплею компактдиска, аудиофайла или радиотекста.

#### **KDC-BT50U**

Удерживайте регулятор управления отжатым вверх, чтобы выполнять прокрутку по дисплею компакт-диска, аудиофайла или радиотекста.

#### Дополнительный вход

Обеспечивается подключение портативного аудиоустройства посредством

стереофонического мини-штекера (ø 3,5 мм).

### Воспроизведение музыки (CD/USB/iPod)

#### Воспроизведение с компакт-диска

Вставьте диск в приемник диска.

При вставке диска автоматически выполняется переключение источника звукового сигнала и начинается воспроизведение композиции.

### Воспроизведение с USB-устройства

Подключите USB-устройство или проигрыватель iPod к порту USB. При подключении устройства автоматически выполняется переключение источника звукового сигнала и начинается воспроизведение композиции.

### Выбор папки аудиофайла

Нажмите на регулятор управления вверх или вниз, чтобы выбрать папку.

#### Выбор песни

Нажмите регулятор управления вправо или влево, чтобы выбрать песню (дорожку или файл).

### Быстрая перемотка музыкальной композиции вперед или назад

Нажмите и удерживайте регулятор управления нажатым вправо или влево для выполнения быстрой перемотки вперед или назад аудиофайла, содержащего музыкальные композиции (дорожки или файлы).

### Пауза и воспроизведение

Нажмите кнопку [  $\bigtriangleup$  ], чтобы приостановить или возобновить воспроизведение музыкальной композиции (дорожки или файла).

### Извлечение компакт-диска и USB-устройства

Нажмите кнопку [▲] для выброса диска. При нажатии на нее в течение не менее 2 секунд устройство переводится в режим извлечения USB-устройства (отображается текст "USB REMOVE"), после чего возможно безопасное извлечение USB-устройства.

### {≡≡

**•** Для подключения USBустройства рекомендуется приспособление CA-U1EX (дополнительная принадлежность, не входящая в комплект).

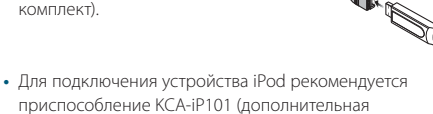

принадлежность, не входящая в комплект). **•** Описание аудиофайлов, устройств и проигрывателей iPod, для которых обеспечивается воспроизведение,

приведено в [<Приложение> \(стр. 46\).](#page-45-1)

# **Основные операции**

### Прослушивание радио

### Выбор радиоприемника в качестве источника

- **1** Нажмите кнопку [SRC].
- **2** Поверните регулятор управления и выберите "TUNER", а затем нажмите кнопку [ENTER].

### Выбор диапазона

Нажмите регулятор управления вверх, чтобы изменить диапазон в следующей последовательности FM1 ➜ FM2 ➜ FM3. Нажмите регулятор управления вниз, чтобы переключить диапазон на АМ.

### Выбор станции

Нажмите регулятор управления влево или вправо, чтобы выбрать станцию для прослушивания.

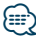

**•** Более подробная информация о выборе станций в процессе эксплуатации приведена в описании режима поиска 25 [Режим поиска](#page-23-0) в разделе [<Настройка функций>](#page-21-1)  [\(стр. 22\)](#page-21-1).

### Информация о дорожной ситуации

Удерживайте кнопку  $[Q]$  нажатой минимум 1 секунду, чтобы включить или выключить информацию о дорожной ситуации. При приеме дорожной информации, когда данная функция включена, появляется надпись "Traffic INFO", и выполняется прием.

# <span id="page-8-0"></span>**Общие операции**

### Снятие передней панели

Съемную переднюю панель устройства можно забирать, покидая автомобиль, что позволяет предотвратить кражу.

#### Снятие передней панели

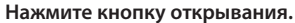

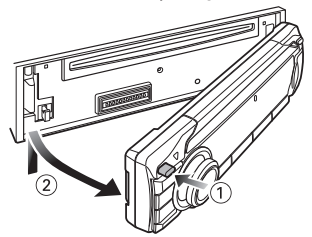

#### Установка передней панели

**Установку передней панели выполняйте в соответствии со следующим рисунком.**

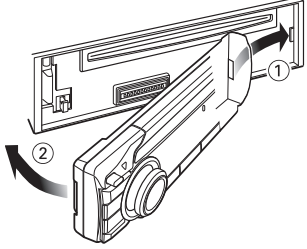

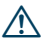

- **•** После нажатия кнопки открывания следует сразу же снять переднюю панель. Иначе она может упасть из-за вибрации.
- **•** Передняя панель является точным устройством, и ее можно повредить механически.
- **•** После снятия передней панели храните ее в предназначенном для нее футляре.
- **•** Не оставляйте переднюю панель (и чехол панели) в местах действия прямых солнечных лучей, чрезмерного тепла или влажности. Также избегайте сильно запыленных мест и попадания воды.

### Функция моделей KDC-5047U/ KMR-440U

### Уменьшение громкости звука при приеме телефонного звонка

При поступлении входящего вызова

автоматически производится понижение уровня громкости аудиосистемы.

#### При поступлении входящего вызова

Отображается текст "CALL". Аудиосистема переключается на режим паузы.

### Прослушивание музыки во время телефонного звонка

**Нажмите кнопку [SRC].**

Текст "CALL" исчезает с экрана, и аудиосистема вновь включается.

#### По завершении звонка **Завершите разговор по телефону.**

Текст "CALL" исчезает с экрана, и аудиосистема вновь включается.

### ∕≕

**•** Чтобы воспользоваться функцией выключения звука аудиосистемы при входящем телефонном вызове, следует присоединить кабель выключения при входящем звонке к телефону, используя имеющуюся в продаже дополнительную принадлежность для телефона. См. <Подсоединение кабелей к гнездам для подключения> (Краткое руководство пользователя).

### <span id="page-9-1"></span><span id="page-9-0"></span>Настройка звучания

Вы можете настроить следующие параметры настройки звучания

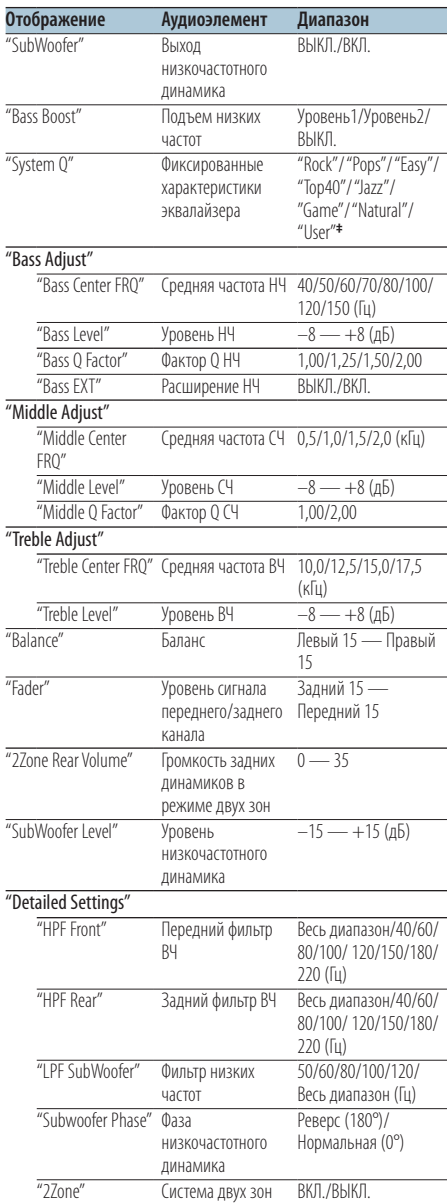

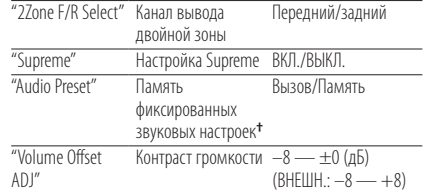

**†** См. раздел [<Память фиксированных звуковых](#page-11-1)  [настроек> \(стр. 12\)](#page-11-1), [<Вызов фиксированных звуковых](#page-11-2)  [настроек> \(стр. 12\)](#page-11-2)

**• ‡** "User": Действуют настроенные уровни НЧ, СЧ и ВЧ.

- **•** Вы можете задать диапазон низких, средних и высоких частот для каждого источника.
- **•** О системе Supreme

⁄⊞}

Технология экстраполирования и дополнения при помощи запатентованного алгоритма диапазона высоких частот, срезаемого при кодировке с низким уровнем скорости цифрового потока (менее 128 кбит/с при частоте дискретизации 44,1 кГц).

Дополняемый компонент диапазона оптимизируется по формату сжатия (AAC, MP3 или WMA) и обрабатывается в соответствии со скоростью цифрового потока. Данный эффект практически незаметен при воспроизведении музыки, закодированной с высокой скоростью цифрового потока, с переменной скоростью цифрового потока или с незначительным содержанием высоких частот.

**•** О системе Система двух зон

Основной источник и дополнительный источник (дополнительный вход) по отдельности выдают сигналы для фронтального канала и тылового канала.

- Если "2Zone" настроен на "ON" (ВКЛ.), звук основного источника и звука и дополнительного входа воспроизводится через передние и задние динамики отдельно.
- Канал дополнительного источника настраивается при помощи "2Zone".
- Основной источник выбирается кнопкой [SRC].
- Уровень громкости переднего канала настраивается регулятором управления.
- Уровень громкости заднего канала регулируется при помощи "2Zone Rear Volume".
- Настройки звучания не распространяются на дополнительный источник.
- Если источником звука выбрано устройство Bluetooth, настроить "2Zone F/R Select" на "Rear". "2Zone" нельзя включить при настройке на "Front". Если "2Zone" включен, функция "2Zone F/R Select" выключена.

**1 Выберите источник для регулирования Нажмите кнопку [SRC].**

О том, как выбрать элемент источника, см. в разделе [<Включение и выключение питания и](#page-5-2)  [выбор источника сигнала> \(стр. 6\)](#page-5-2).

### **2 Войдите в режим настройки звучания KDC-5047U KMR-440U Нажмите кнопку [AUDIO]. KDC-BT50U**

- **1) Нажмите кнопку [FNC].**
- **2) Поверните регулятор управления, чтобы выбрать ["Audio Control"](#page-27-0) (Настройка звучания), а затем нажмите кнопку [ENTER].**
- **3 Выберите для регулировки параметр звучания**

**Поверните регулятор управления, чтобы выбрать элемент аудио для регулировки, а затем нажмите кнопку [ENTER].**

Чтобы вернуться к предыдущему пункту, нажмите кнопку  $[$   $\triangle$   $]$ .

- **4 Отрегулируйте параметр звучания Поверните регулятор управления.**
- **5 Определите значение настройки Нажмите кнопку [ENTER].** Отображается предыдущий элемент.
- **6 Выйдите из режима настройки звучания Нажмите кнопку [ ] и удерживайте не менее 1 секунды.**

# <span id="page-11-0"></span>**Настройки звучания**

### <span id="page-11-1"></span>Память фиксированных звуковых настроек

Регистрация установки параметров функцией управления звуком.

- **1 Установка режима настройки звучания** Настройте [<Настройка звучания> \(стр. 10\)](#page-9-1).
- **2 Войдите в режим настройки звучания KDC-5047U KMR-440U Нажмите кнопку [AUDIO]. KDC-BT50U**
	- **1) Нажмите кнопку [FNC].**
	- **2) Поверните регулятор управления, чтобы выбрать ["Audio Control"](#page-27-0) (Настройка звучания), а затем нажмите кнопку [ENTER].**
- **3 Выберите режим фиксированных звуковых настроек**

**Элемент можно выбрать и определить следующим образом.**

**"Detailed Settings"** ➜ **"Audio Preset" Чтобы выбрать элемент, поверните регулятор управления. Чтобы определить элемент, нажмите кнопку [ENTER].**

**4 Выберите память фиксированных звуковых настроек**

**Поверните регулятор управления и выберите "Memory", а затем нажмите кнопку [ENTER].**

**5 Поверните регулятор управления и выберите "YES", а затем нажмите кнопку [ENTER].**

Отображается текст "Memory Completed".

**6 Выйдите из режима настройки звучания** Нажмите кнопку [  $\bigtriangleup$  ] и удерживайте не **менее 1 секунды.**

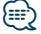

- **•** Чтобы воспользоваться этой функцией, устройство необходимо включить заранее, более одного часа.
- **•** Зарегистрируйте 1 пару фиксированных звуковых настроек. Нельзя выполнить регистрацию по источнику.
- Если вы нажмете сброс, все источники станут регистрируемым параметром настройки.
- Можно зарегистрировать следующие параметры. "Bass Center FRQ", "Bass Level", "Bass Q Factor", "Bass EXT", "Middle Center FRQ", "Middle Level", "Middle Q Factor", "Treble Center FRQ", "Treble Level", "SubWoofer Level", "HPF Front", "HPF Rear", "LPF SubWoofer", "Subwoofer Phase"

### <span id="page-11-2"></span>Вызов фиксированных звуковых настроек

Вызов установки звука, зарегистрированной функцией [<Память фиксированных звуковых](#page-11-1)  [настроек> \(стр. 12\)](#page-11-1).

### **1 Выбор источника**

**Нажмите кнопку [SRC].**

О том, как выбрать элемент источника, см. в разделе [<Включение и выключение питания и](#page-5-2)  [выбор источника сигнала> \(стр. 6\)](#page-5-2).

**2 Войдите в режим настройки звучания KDC-5047U KMR-440U Нажмите кнопку [AUDIO].**

### **KDC-BT50U**

- **1) Нажмите кнопку [FNC].**
- **2) Поверните регулятор управления, чтобы выбрать ["Audio Control"](#page-27-0) (Настройка звучания), а затем нажмите кнопку [ENTER].**

**3 Выберите режим фиксированных звуковых настроек**

**Элемент можно выбрать и определить следующим образом.**

**"Detailed Settings"** ➜ **"Audio Preset" Чтобы выбрать элемент, поверните регулятор управления. Чтобы определить элемент, нажмите кнопку [ENTER].**

**4 Выберите вызов фиксированных звуковых настроек**

**Поверните регулятор управления и выберите "Recall", а затем нажмите кнопку [ENTER].**

**5 Поверните регулятор управления и выберите "YES", а затем нажмите кнопку [ENTER].**

Отображается текст "Recall Completed".

**6 Выйдите из режима настройки звучания Нажмите кнопку [ ] и удерживайте не менее 1 секунды.**

# <span id="page-12-0"></span>**Работа системы воспроизведения с диска/аудиофайла**

Функция воспроизведения аудиофайлов/дисков с встроенного проигрывателя компакт-дисков

### <span id="page-12-2"></span>Поиск композиций

Выбор для прослушивания композиции с устройства или носителя, воспроизводящегося в данный момент.

### **1 Вход в режим поиска композиций** Нажмите кнопку [ Q ].

Отображается текст "MUSICSEARCH".

### **2 Поиск композиций**

### Аудиофайл

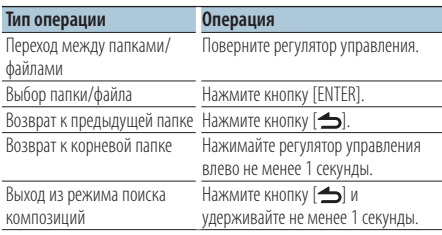

¡ индикатор: Аудиофайл

**• индикатор: папка с подчиненной папкой или** файлом

^ индикатор: папка без подчиненной папки или файла

#### Режим воспроизведения сигнала проигрывателя компакт-дисков

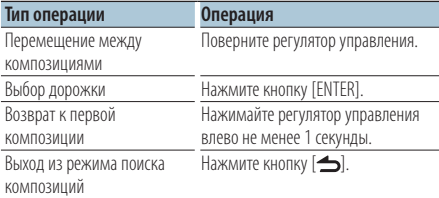

Функции источника iPod

### <span id="page-12-1"></span>Поиск композиций для iPod

Поиск композиции (в iPod), которую требуется воспроизвести.

### **1 Вход в режим поиска композиций** Нажмите кнопку  $[Q]$ .

Отображается текст "MUSICSEARCH".

#### **2 Поиск композиций**

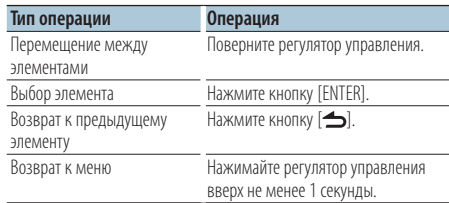

### Выход из режима поиска композиций Нажмите кнопку [  $\triangle$  ] и удерживайте не **менее 1 секунды.**

# ⁄

**•** Если отображение символов, входящих в название композиции, невозможно, отображается название и номер элемента просмотра.

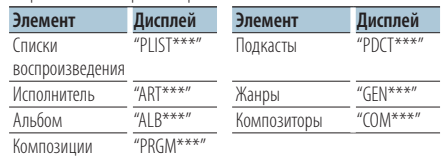

# <span id="page-13-0"></span>**Работа системы воспроизведения с диска/аудиофайла**

Функции источника iPod

### Поиск по алфавиту

Из списка в выбранном в данный момент для просмотра элементе (исполнитель, альбом и т. д.) можно выбрать алфавитный символ.

- **1 Вход в режим поиска композиций** Нажмите кнопку [ Q ]. Отображается текст "MUSICSEARCH".
- **2 Выбор элемента просмотра Поверните регулятор управления и выберите элемент просмотра, а затем нажмите кнопку [ENTER].**
- **3 Вход в режим выбора поиска** Нажмите кнопку [ Q ].
- **4 Выбор режима Поиск по алфавиту Поверните регулятор управления и выберите "Alphabet Search", а затем нажмите кнопку [ENTER].**

#### **5 Выбор символа для поиска**

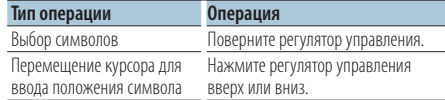

### **6 Подтверждение выбранного символа Нажмите кнопку [ENTER].**

Начните поиск. По завершении поиска в выбранном положении символа вновь будет выбран режим поиска композиции.

### Выход из режима поиска композиций Нажмите кнопку [  $\bigtriangleup$  ] и удерживайте не **менее 1 секунды.**

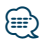

- **•** Продолжительность поиска по алфавиту может увеличиваться в зависимости от количества элементов (композиций) в проигрывателе iPod.
- **•** Для поиска по символам, отличным от A—Z и 19, введите  $n \times n$
- **•** Если в режиме алфавитного поиска первая строка символов начинается с артикля "a", "an" или "the", то при поиске он будет опущен.

Функция источника iPod/ носителя Music Editor

### <span id="page-13-1"></span>Пропуск при поиске

Количество пропускаемых дорожек определяется соотношением с общим числом композиций в выбранном списке.

- **1 Вход в режим поиска композиций** Нажмите кнопку [ Q ]. Отображается текст "MUSICSEARCH".
- **2 Вход в режим выбора поиска** Нажмите кнопку  $[Q]$ .
- **3 Выбор режима "Пропуск при поиске" Поверните регулятор управления и выберите "Skip Search", а затем нажмите кнопку [ENTER].**

### **4 Поиск композиций**

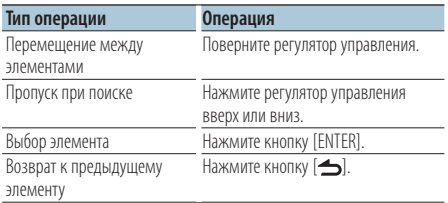

### Выход из режима поиска композиций **Нажмите кнопку [ ] и удерживайте не менее 1 секунды.**

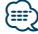

- Задайте соотношение в функции **32 [Пропуск при поиске](#page-23-1)** в меню [<Настройка функций> \(стр. 22\).](#page-21-1)
- **•** При нажатии регулятора управления в течение 3 секунд или дольше пропускаются 10 % композиций независимо от настройки.

#### <span id="page-14-0"></span>Функции источника iPod

### Прямой поиск

Поиск композиций путем выбора элемента просмотра и алфавитных символов.

- **1 Вход в режим поиска композиций** Нажмите кнопку [ Q ]. Отображается текст "MUSICSEARCH".
- **2 Вход в режим выбора поиска** Нажмите кнопку [ Q ].
- **3 Выбор режима прямой поиск Поверните регулятор управления и выберите "Direct Search", а затем нажмите кнопку [ENTER].**
- **4 Выбор элемента просмотра Поверните регулятор управления и выберите элемент просмотра, а затем нажмите кнопку [ENTER].**

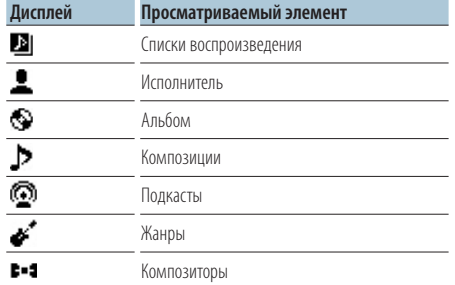

### **5 Выбор символа для поиска Поверните регулятор управления и**

**выберите символ, а затем нажмите кнопку [ENTER].**

Предусмотрен ввод не более трех символов.

#### **6 Поиск композиций**

**Поверните регулятор управления и выберите "DONE" (готово), а затем нажмите кнопку [ENTER].**

На экране появляется список результатов поиска.

#### **7 Выбор композиции**

**Поверните регулятор управления и выберите композицию, а затем нажмите кнопку [ENTER].**

### Выход из режима поиска композиций

**Нажмите кнопку [ ] и удерживайте не менее 1 секунды.**

#### Функции источника iPod

### Связанный поиск

Просмотр композиций такого же исполнителя или жанра, который воспроизводится в данный момент.

- **1 Вход в режим поиска композиций** Нажмите кнопку  $[Q]$ . Отображается текст "MUSICSEARCH".
- **2 Вход в режим выбора поиска** Нажмите кнопку [ Q ].
- **3 Выбор режима связанный поиск Поверните регулятор управления и выберите "Related Search", а затем нажмите кнопку [ENTER].**

Отображается текст "Related Search".

### **4 Выбор элемента просмотра**

**Поверните регулятор управления и нажмите кнопку [ENTER], когда будет выбран необходимый элемент просмотра.**

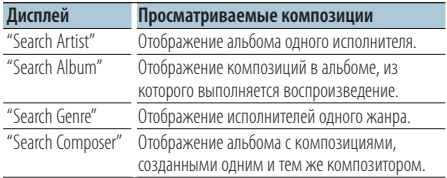

### **5 Поиск композиций**

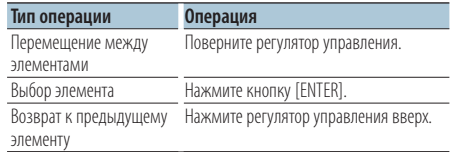

#### Отмена связанного поиска

**Нажмите кнопку [ ] и удерживайте не менее 1 секунды.**

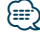

- **•** Связанный поиск нельзя выполнить во время воспроизведения подкаста.
- **•** Если у воспроизводимой композиции нет информации об элементе просмотра или композиция не найдена, отображается надпись "Not Found".

# <span id="page-15-0"></span>**Работа системы воспроизведения с диска/аудиофайла**

#### Функции источника iPod

### Пользовательские списки воспроизведения для проигрывателя iPod

Данная функция обеспечивает возможность внесения в список воспроизведения избранных композиций. Пользователь имеет возможность внесения в список воспроизведения до десяти композиций.

#### Внесение композиции в список воспроизведения

**1 Воспроизведение композиции, которую требуется внести Поверните регулятор управления вверх, вниз или нажмите его вправо или влево.**

### **2 Внесение композиции Нажмите кнопку [ENTER] и удерживайте не менее 2 секунд.**

Отображается текст "## (номер сохранения) Stored". Обеспечивается регистрация не более десяти композиций.

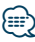

- **•** При создании списка воспроизведения можно регистрировать композиции, сохраненные на одном устройстве iPod. При попытке зарегистрировать композицию, подключив незарегистрированный iPod, отображается надпись "My Playlist Delete". При выборе варианта "YES" производится удаление сохраненного пользовательского списка воспроизведения
- **•** Аналогичным образом может быть осуществлено внесение в список композиции, отображаемой в режиме поиска композиций. Информация о порядке поиска композиций приведена в разделе [<Поиск композиций](#page-12-1)  [для iPod> \(стр. 13\)](#page-12-1).
- **•** При попытке внесения одиннадцатой композиции отображается текст "Memory Full", а регистрация не выполняется. Для внесения композиции следует удалить из списка другую композицию.
- **•** Не вносите в список воспроизведения подкасты. Композиции могут регистрироваться или воспроизводиться неправильно. Например, могут зарегистрироваться ненужные композиции.

#### Воспроизведение списка воспроизведения

- **1 Просмотр списка воспроизведения Нажмите кнопку [ENTER].** Отображается текст "My Playlist".
- **2 Воспроизведение композиции из списка воспроизведения Поверните регулятор управления, чтобы выбрать композицию для воспроизведения, а затем нажмите кнопку [ENTER].**

Появляется индикатор "LIST".

### {≡}

- **•** Чтобы остановить воспроизведение композиции в списке воспроизведения, выключите питание.
- **•** Если композиция не завершается участком тишины продолжительностью 1 секунда и более, завершающая часть композиции может не воспроизводиться.
- **•** При воспроизведении композиции из списка воспроизведения воспроизведение в случайном порядке невозможно.

#### Удаление композиции из списка воспроизведения

- **1 Просмотр списка воспроизведения Нажмите кнопку [ENTER].** Отображается текст "My Playlist".
- **2 Поверните регулятор управления, чтобы выбрать композицию для удаления, а затем нажмите кнопку [ENTER] и удерживайте минимум 2 секунды.**
- **3 Поверните регулятор управления и выберите "One" или "All", а затем нажмите кнопку [ENTER].**

Если выбрать вариант "All", будут удалены все композиции.

### **4 Поверните регулятор управления и выберите "YES", а затем нажмите кнопку [ENTER].**

Отображается текст "Completed".

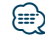

**•** Все композиции в списке воспроизведения можно также удалить, выбрав 33 [Удаление пользовательского списка](#page-23-2)  [воспроизведения](#page-23-2) в разделе [<Настройка функций> \(стр.](#page-21-1)   $22)$ 

<span id="page-16-0"></span>Функция модели KDC-5047U/ KMR-440U с устройствами автоматической смены компактдисков

### Основные операции чейнджера компакт-дисков (дополнительно)

### Выбор чейнджера компакт-дисков в

### качестве источника

**Нажмите кнопку [SRC].**

Выберите индикатор "CD CH". О том, как выбрать элемент источника, см. в разделе [<Включение и выключение питания и](#page-5-2)  [выбор источника сигнала> \(стр. 6\).](#page-5-2)

### Поиск композиций

**Нажмите регулятор управления вправо или влево.**

#### Поиск диска

**Нажмите регулятор управления вверх или вниз.**

# <span id="page-17-0"></span>**Прослушивание радиоприемника**

### Память фиксированных станций

Занесение станций в память.

- **1 Выбор частоты, которую необходимо занести в память Нажмите регулятор управления вправо или влево.**
- **2 Вход в режим памяти фиксированных настроек Нажмите кнопку [ ].**
- **3 Предварительная настройка станции Поверните регулятор, чтобы выбрать предварительно настроенный номер ("P1" – "P6"), а затем нажмите кнопку [ENTER] и удерживайте минимум 2 секунды.**

### Отмена режима памяти фиксированных настроек

**Нажмите кнопку [ ].**

### Фиксированная настройка

Вызов станций из памяти.

- **1 Вход в режим фиксированных настроек тюнера Нажмите кнопку [ ].**
- **2 Вызов станции**

**Поверните регулятор управления, чтобы выбрать номер вызова (P1" – "P6"), а затем нажмите [ENTER].**

### Отмена фиксированных настроек тюнера **Нажмите кнопку [ ].**

### <span id="page-17-1"></span>PTY (Тип программы)

Выбор типа программы из нижеприведенного списка и поиск станции:

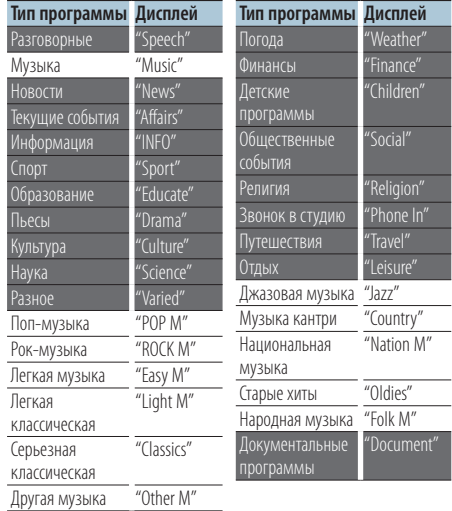

**•** К типам программ, перечисленным ниже, относятся разговорные и музыкальные программы. Музыка: Символьный индикатор черного цвета. Разговорные: Символьный индикатор белого цвета.

- **1 Вход в режим PTY Нажмите кнопку [ ] дважды.**
- **2 Выбор типа программы Поверните регулятор управления.**
- **3 Поиск станции по выбранному типу программы Нажмите регулятор управления вправо или влево.**
- **4 Выход из режима PTY Нажмите кнопку [ ].**

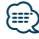

- **•** Использование данной функции невозможно во время приема информации о дорожной ситуации или приема программ в диапазоне AM.
- **•** Если программы выбранного типа не обнаружены, отображается текст "No PTY". Выберите другой тип программы.

### <span id="page-18-0"></span>Фиксированная настройка типа программы

Ввод типа программы в память кнопки и ее быстрый вызов.

#### Фиксированная настройка типа программы

- **1 Выбор типа программы для фиксированной настройки** См. [<PTY \(Тип программы\)> \(стр. 18\)](#page-17-1).
- **2 Войдите в режим выбора фиксированных настроек типа программы Нажмите кнопку [ ].**
- **3 Установка фиксированной настройки Поверните регулятор, чтобы выбрать предварительно настроенный номер ("P1" – "P6"), а затем нажмите кнопку [ENTER] и удерживайте минимум 1 секунду.**

#### Вызов сохраненного в памяти типа программы

- **1 Вход в режим PTY Нажмите кнопку [ ] дважды.**
- **2 Войдите в режим выбора фиксированных настроек типа программы Нажмите кнопку [ ].**
- **3 Вызов типа программы Поверните регулятор управления, чтобы выбрать номер вызова ("P1" – "P6"), а затем нажмите кнопку [ENTER].**

### Изменение языка для функции PTY

Выбор языка для отображения типа программы выполняется следующим образом;

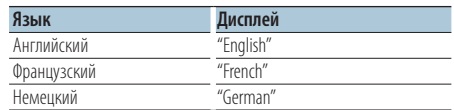

**1 Вход в режим PTY Нажмите кнопку [ ] дважды.**

**2 Вход в режим изменения языка Нажмите кнопку [ENTER].**

### **3 Выбор языка**

**Поверните регулятор управления и выберите язык, а затем нажмите кнопку [ENTER].**

# <span id="page-19-0"></span>**Управление избранным**

### Память фиксированных настроек избранного

Можно зарегистрировать часто используемые элементы, например, транслируемые станции, списки воспроизведения для iPod или исполнителей, элементы настройки функций или элементы настройки звучания.

### **1 Отобразите элемент, который необходимо зарегистрировать**

Можно регистрировать следующие элементы:

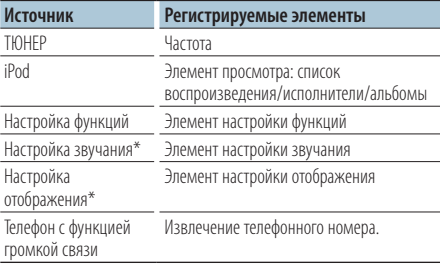

\* Функция моделей KDC-5047U/ KMR-440U (Для модели KDC-BT50U, элементы настройки звучания и отображения содержатся в настройках функций.)

При выборе регистрируемых элементов, индикатор " **FAV** " горит 5 секунды. Выполните шаг 2 и далее для элемента, индикатор " **FAV** " которого загорелся. Если настройку каждого элемента можно выполнять в настройках функций, индикатор " **[FAV]** " гаснет и запись невозможно внести в Favorite (Избранное).

- **2 Войдите в режим памяти фиксированных настроек избранного Нажимайте кнопку [FAVORITE] не менее 1 секунды.**
- **3 Выбор номера для занесения в память Поверните регулятор управления.**
- **4 Введите фиксированную настройку избранного в память Нажмите кнопку [ENTER].**

### Отмена режима памяти фиксированных настроек избранного

Нажмите кнопку [  $\triangle$  ].

# (≡≡)

- **•** Зарегистрируйте 6 пар фиксированных настроек избранного. Для номеров, доступных для регистрации, отображается надпись "Register your favorite functions".
- **•** Данные из памяти не могут быть удалены с помощью кнопки сброса.
- **•** При регистрации новой операции на существующий номер фиксированных настроек существующая операция перезаписывается.
- **•** Зарегистрированный элемент можно удалить, нажав на 43 [Удалить избранное](#page-24-3) в разделе [<Настройка функций>](#page-21-1)  [\(стр. 22\).](#page-21-1)
- **•** Если пункты во второй или более низкой иерархии изменены, то после регистрации ИЗБРАННОГО список iPod изменяется, поскольку в него добавляются или удаляются композиции. Поэтому список, зарегистрированный в данном устройстве, будет отличаться от списка в iPod. После редактирования пунктов в iPod регистрация ИЗБРАННОГО должна быть выполнена повторно.
- **•** Чтобы воспользоваться этой функцией, устройство необходимо включить заранее, более одного часа.

### <span id="page-20-0"></span>Вызов фиксированных настроек избранного

Извлечение пункта, зарегистрированного в избранном.

- **1 Войдите в режим вызова фиксированных настроек избранного Нажмите кнопку [FAVORITE].**
- **2 Выбор номера для вызова из памяти избранного Поверните регулятор управления.**
- **3 Вызовите фиксированные настройки избранного Нажмите кнопку [ENTER].**

### Отмена режима вызова фиксированных настроек избранного

Нажмите кнопку [  $\triangle$  ].

### <span id="page-20-1"></span>Удаление фиксированных настроек избранного

Удаление пункта, зарегистрированного в избранном.

**1 Выбор режима ожидания Нажмите кнопку [SRC].**

Выберите дисплей "STANDBY". О том, как выбрать элемент источника, см. в разделе [<Включение и выключение питания и](#page-5-2)  [выбор источника сигнала> \(стр. 6\)](#page-5-2).

- **2 Вход в режим настройки функций Нажмите кнопку [FNC].**
- **3 Выбор режима удаления избранного Элемент можно выбрать и определить следующим образом.**

**["Initial Settings"](#page-26-3)**➜**["Favorite Delete"](#page-26-4) Чтобы выбрать элемент, поверните регулятор управления. Чтобы определить элемент, нажмите кнопку [ENTER].**

**4 Выберите номер, который нужно удалить Поверните регулятор управления и выберите номер памяти, а затем нажмите кнопку [ENTER].**

Отображается текст "Favorite Delete". Выберите "All", если нужно удалить все.

**5 Поверните регулятор управления и выберите "YES", а затем нажмите кнопку [ENTER].**

Отображается текст "Completed".

**6 Выход из режима Настройка функций Нажмите кнопку [ ] и удерживайте не менее 1 секунды.**

# <span id="page-21-1"></span><span id="page-21-0"></span>**Настройка функций**

Выполните конфигурацию функций данного устройства следующим способом:

#### **1 Поиск элемента для настройки**

Выберите элемент для настройки в соответствии с разделом [<Варианты значения функций> \(стр.](#page-21-2)  [22\).](#page-21-2)

#### **2 Выбор источника Нажмите кнопку [SRC].**

Переключитесь на источник, который отображает элемент, настроенный в соответствии с разделом [<Перечень функций>](#page-26-5)  [\(стр. 27\)](#page-26-5).

О том, как выбрать элемент источника, см. в разделе [<Включение и выключение питания и](#page-5-2)  [выбор источника сигнала> \(стр. 6\).](#page-5-2)

- **3 Вход в режим настройки функций Нажмите кнопку [FNC].**
- **4 Выбор элемента функции Поверните регулятор управления, чтобы выбрать элемент для настройки.**
- **5 Вход в выбранный элемент функции Нажмите кнопку [ENTER].**

Чтобы вернуться к предыдущему пункту, нажмите кнопку  $[$   $\triangle$ 1.

Повторяйте шаги 4 и 5, пока не получите необходимый для настройки элемент.

- **6 Настройка элемента функции Поверните регулятор управления, чтобы выбрать необходимое значение настройки.**
- **7 Определите значение настройки Нажмите кнопку [ENTER].** Отображается предыдущий элемент.
- **8 Выход из режима Настройки функций Нажмите кнопку [ ] и удерживайте не менее 1 секунды.**

# <span id="page-21-2"></span>**Варианты значения функций**

#### Пример:

**№ Название функции: "Display of each function on this unit"**➤ "Setting value 1"\*, "Setting value 2"...

Обеспечивает обзор функций функционального элемента. Источник, который отображает данную функцию, можно найти в соответствии с номером (00) в разделе [<Перечень функций>](#page-26-5)  [\(стр. 27\)](#page-26-5).

∕≡∋

**•** Подчеркнутое значение настройки представляет собой значение, заданное производителем.

#### **Режим воспроизведения музыки**

- <span id="page-21-3"></span> 01 **Управление iPod вручную: ["Hands Mode"](#page-31-1)** ➤ "ON", "OFF" При установке на "ON" позволяет управлять iPod с помощью кнопок на нем.
- <span id="page-21-4"></span>**<b>22 Режим ознакомления: ["Track Scan" \(компакт](#page-31-1)[диск\)/ "File Scan" \(аудиофайл\)](#page-31-1)** ➤ "ON", "OFF" В положении "ON" последовательно проигрываются начальные фрагменты аудиофайлов из одной папки/диска.
- <span id="page-21-5"></span> 03 **Воспроизведение в случайном порядке: ["Disc Random" \(компакт-диск\)/ "Folder](#page-27-1)  [Random" \(аудиофайл/ iPod\)](#page-27-1) > "ON", "OFF"** В положении "ON" аудиофайлы диска/папки проигрываются непоследовательно.
- <span id="page-21-6"></span> 04 **Воспроизведение всего в произвольном порядке: ["All Random"](#page-27-2)** ➤ "ON", "OFF" При установке на "ON" Все композиции в iPod воспроизводятся в произвольном порядке.
- <span id="page-21-7"></span> 05 **Повторное воспроизведение дорожки/ файла: ["Track Repeat" \(компакт-диск\)/ "File](#page-31-1)  [Repeat" \(аудиофайл/ iPod\)](#page-31-1)** ➤ "ON", "OFF" В положении "ON" аудиофайлы проигрываются в режиме повтора.
- <span id="page-21-8"></span> 06 **Повторное воспроизведение диска/папки: ["Disc Repeat" \(чейнджер компакт-дисков\)/](#page-31-1)  ["Folder Repeat" \(аудиофайл\)](#page-31-1)** ➤ "ON", "OFF" В положении "ON" аудиофайлы диска/папки проигрываются с повторением.
- <span id="page-21-9"></span> 07 **Произвольное воспроизведение магазина: ["MGZN Random"](#page-27-3)** ➤ "ON", "OFF"

В положении "ON" аудиофайлы дисков из чейнджера компакт-дисков проигрываются непоследовательно.

Функция моделей KDC-5047U/ KMR-440U.

### **Настройка отображения**

#### <span id="page-22-11"></span> 08 **Выбор типа отображения: ["Display Control"](#page-26-6)**  $> 5$  типов

Установка типа конфигурации дисплея.

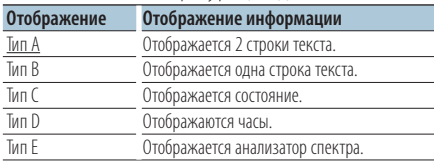

<span id="page-22-12"></span>См. раздел [<Выбор типа отображения> \(стр. 29\)](#page-28-1).

#### 09 **Выбор бокового отображения: ["DISP Side](#page-26-7)  [Select"](#page-26-7)** ➤ 2 типа

Включение/выключение бокового отображения типа A, B, D и E. См. раздел [<Выбор типа](#page-28-1)  [отображения> \(стр. 29\)](#page-28-1).

### <span id="page-22-13"></span> 10 **Выбор текста отображения: ["DISP Text](#page-26-8)  [Select"](#page-26-8)**

Установка типа A и B отображения текста. См. раздел [<Выбор текстового отображения> \(стр.](#page-29-1)  [30\)](#page-29-1).

### <span id="page-22-14"></span>**11 Выбор отображения графики: "DISP GRPHC [Select"](#page-26-9)** ➤ 6 типов

Установка отображения анализатора спектра для типа Е. См. раздел [<Выбор типа](#page-28-1)  [отображения> \(стр. 29\)](#page-28-1).

### **Настройка часов и даты**

#### **12** Регулировка часов: ["Clock Adjust"](#page-26-10)

<span id="page-22-1"></span>Установка часов.

- 1. Поверните регулятор управления, чтобы настроить часы, а затем нажмите кнопку [ENTER].
- 2. Поверните регулятор управления, чтобы настроить минуты, а затем нажмите кнопку [ENTER].

<span id="page-22-0"></span>Эту настройку можно выполнить, если выключен параметр **IB** [Синхронизация времени](#page-22-0).

- 13 **Синхронизация времени: ["Time](#page-26-11)  [Synchronized"](#page-26-11)**➤ "ON", "OFF" Синхронизация времени станции RDS и часов данного устройства.
- <span id="page-22-2"></span> 14 **Регулировка даты: ["Date Adjust"](#page-26-1)** Установка даты. См. раздел [<Настройка даты>](#page-5-3)   $(CTD. 6)$
- <span id="page-22-3"></span> 15 **Выбор режима даты: ["Date Mode"](#page-26-2)**➤ 7 типов Установка режима отображения даты. См. раздел [<Настройка даты> \(стр. 6\).](#page-5-3)

#### **Настройка дисплея и подсветки**

- <span id="page-22-4"></span> 16 **Настройка цвета лицевой панели: ["Color SEL"](#page-26-12)** Установка цвета подсветки лицевой панели. См. раздел [<Выбор цвета подсветки> \(стр. 31\)](#page-30-1) Функция моделей KDC-BT50U/ KDC-5047U.
- <span id="page-22-5"></span> 17 **Выключение/выключение дисплея: ["DISP](#page-26-13)  [OFF Mode"](#page-26-13)** ➤ "ON", "OFF"

При выборе "OFF" при отсутствии активности в течение 5 секунд дисплей отключается. В режиме установки отключения дисплея не произойдет.

<span id="page-22-6"></span>Функция моделей KDC-BT50U/ KDC-5047U.

- 18 **Регулятор подсветки дисплея: ["Display](#page-26-14)  [Dimmer"](#page-26-14)** ➤ "Auto", "Manual1", "Manual2", "OFF" Устанавливает режим ослабления уровня яркости подсветки дисплея устройства в зависимости от положения переключателя внутреннего освещения транспортного средства.
- <span id="page-22-7"></span> 19 **Прокрутка текста: ["Text Scroll"](#page-26-15)** ➤ "Auto", "Manual"

<span id="page-22-8"></span>При настройке на "Auto" автоматически выполняется прокрутка отображаемого текста.

### 20 **Отображение состояния устройства Bluetooth: ["BT DVC Status"](#page-26-16)**

Можно отобразить состояние соединения, мощность сигнала и уровень заряда аккумулятора.

 : Уровень заряда аккумулятора сотового телефона.

**Y**.I: Мошность сигнала сотового телефона. Функция модели KDC-BT50U/ KCA-BT200 (дополнительное устройство).

#### 21 **Регулятор подсветки: ["ILLUMI Dimmer"](#page-26-17)** ➤

<span id="page-22-9"></span>"Auto", "Manual1", "Manual2", "OFF" Уменьшает яркость подсветки панели управления.

Auto: Уменьшение яркости подсветки в соответствии с положением выключателя фар автомобиля.

Manual1: Постоянная пониженная яркость подсветки.

Manual2: Яркость подсветки понижена сильнее, чем при параметре Manual1.

<span id="page-22-10"></span>OFF (ВЫКЛ.): Яркость подсветки не понижается.

 22 **Эффект подсветки: ["ILLUMI Effect"](#page-26-18)** ➤ "ON", "OFF"

Устанавливает цвет подсветки панели управления устройства в зависимости от режима работы панели управления.

# **Настройка функций**

<span id="page-23-3"></span> 23 **Эффект подсветки, связанный с музыкой: ["ILLUMI Music SYNC"](#page-26-19)** ➤ "ON", "OFF" Устанавливает цвет подсветки панели управления устройства в зависимости от громкости звука.

#### **Настройки радиоприемника**

- <span id="page-23-7"></span>**24 Локальный поиск: ["Local Seek"](#page-27-4) >** "ON" "OFF" При настройке радиостанций путем автоматического поиска обнаруживаются только станции с хорошим уровнем приема.
- <span id="page-23-0"></span> 25 **Режим поиска: ["Seek Mode"](#page-27-5)** ➤ "Auto1", "Auto2", "Manual"

Выбор режима настройки радиостанций.

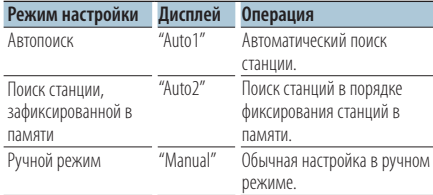

#### 26 **Автопамять: ["Auto Memory"](#page-27-6)**

<span id="page-23-8"></span>Автоматическое фиксирование в памяти шести станций с надлежащим уровнем приема. Поверните регулятор управления, чтобы выбрать "YES" (ДА), а затем нажмите [ENTER], чтобы начать работу автопамяти.

<span id="page-23-9"></span> 27 **Монофонический прием: ["MONO"](#page-27-7)** ➤ "ON", "OFF"

За счет приема стереофонического вещания в монофоническом режиме можно добиться уменьшения уровня шума.

<span id="page-23-5"></span> 28 **Прием сводки новостей с прерыванием: ["News Interrupt"](#page-27-8)** ➤ "OFF", "00MIN" – "90MIN" Автоматический прием сводки новостей при включении функции. Задайте время, в течение которого прерывание должно быть отключено после начала приема другой сводки новостей. При изменении от "00MIN" до "90MIN" включается данная функция.

При приеме новой сводки новостей, когда данная функция включена, появляется надпись "NEWS" и выполняется прием новостей. Если установить задержку на "20MIN", прием следующей сводки новостей не начнется в течение следующих 20 минут.

Громкость приема новостей аналогична громкости дорожной информации.

- 29 **Альтернативная частота: ["AF"](#page-27-9)** ➤ "ON", "OFF" Если прием плохой, происходит автоматическое переключение на другую частоту, передающую ту же программу в той же сети RDS с лучшим приемом.
- 30 **Региональная RDS: ["RDS Regional"](#page-27-10)** ➤ "ON",  $^{\prime\prime}$ OFF"

Задание переключения на станцию только в определенном регионе с помощью регулятора "AF SET".

<span id="page-23-6"></span>**В1** Автопоиск информации о дорожной **ситуации: ["Auto TP Seek"](#page-27-11)** ➤ "ON", "OFF" При плохом качестве приема станции информации по дорожному движению выполняется переключение на станцию с лучшим качеством приема.

### **Настройки iPod**

<span id="page-23-1"></span>**32 Пропуск при поиске: ["Skip Search"](#page-27-12) >** "0.5%". "1%", "5%", "10%" Настройка соотношения пропуска, выполняемого функцией [<Пропуск при](#page-13-1)  [поиске> \(стр. 14\)](#page-13-1).

### <span id="page-23-2"></span> 33 **Удаление пользовательского списка воспроизведения: ["My Playlist Delete"](#page-46-0)**

Удаление композиций из пользовательского списка воспроизведения. Поверните регулятор управления, чтобы выбрать "YES" (ДА), а затем нажмите на кнопку [ENTER], чтобы удалить пользовательский список воспроизведения.

#### **Настройка AUX**

В<sup>2</sup> Задание названия: ["Name Set"](#page-27-13) > "AUX", "DVD",

<span id="page-23-10"></span>"PORTABLE", "GAME", "VIDEO", "TV" Задание текста, отображаемого при переключении на источник, подключенный к линейному входу.

### **Аудионастройки**

**В Настройка звучания: ["Audio Control"](#page-27-0)** Настройка качества звука и системы динамиков.

<span id="page-23-4"></span>См. раздел [<Настройка звучания> \(стр. 10\)](#page-9-1). Функция модели KDC-BT50U.

#### **Начальная настройка**

<span id="page-24-2"></span>В6 Режим выбора источника: ["SRC Select"](#page-26-20) > "1", "2"

<span id="page-24-4"></span>Установка способа выбора источника.

- Ви Звуковой сигнал: "Кеу Веер" > "ON", "OFF" Настройка включения/выключения звукового сигнала подтверждения срабатывания.
- <span id="page-24-0"></span> 38 **Настройка русского языка: ["Russian"](#page-26-22)** ➤ "ON", "OFF"

Когда данная функция включена, следующие строки отображаются на русском языке: Имя папки/ Имя файла/ Название песни/ Исполнитель/ Название альбома/ KCA-BT200 (дополнительное устройство)

- <span id="page-24-5"></span> 39 **Язык отображения настройки функций: ["Function Language"](#page-26-23)** ➤ "English", "French", "Spanish", "German", "Italian", "Russian" Изменение языка отображения элементов настройки функций.
- <span id="page-24-6"></span> 40 **Таймер отключения питания: ["Power OFF](#page-26-24)  [Wait"](#page-26-24)** ➤ "OFF", "20MIN", "40MIN", "60MIN" Установка таймера автоматического выключения питания устройства при продолжительном нахождении в режиме ожидания.

Использование данного параметра обеспечивает экономию заряда аккумулятора автомобиля.

- OFF: Функция таймера отключения питания выключена.
- 20MIN: Отключение питания через 20 минут. (Заводские установки)

40MIN: Отключение питания через 40 минут. 60MIN: Отключение питания через 60 минут. Функция моделей KDC-BT50U/KDC-5047U.

- <span id="page-24-7"></span>**41 Встроенный AUX: ["BUILT-IN AUX"](#page-26-25) >** "ON", "OFF" Установка отображения внешнего источника при выборе источника сигнала.
- <span id="page-24-8"></span>**42 Чтение компакт-диска: ["CD Read"](#page-26-26) >** "1", "2" Определение метода считывания компактдиска.

При невозможности воспроизведения компактдисков в особых форматах задайте для этой функции значение "2" для принудительного воспроизведения. Обратите внимание на то, что некоторые музыкальные компакт-диски могут не воспроизводиться при значении "2" данной функции.

Кроме того, при значении "2" данной функции не поддерживается воспроизведение

аудиофайлов. При обычных условиях данная функция должна иметь значение "1".

- 1 : Автоматическое распознавание диска с аудиофайлами и музыкального компакт-диска при воспроизведении.
- <span id="page-24-3"></span>2 : Принудительное воспроизведение как музыкального компакт-диска.
- 43 **Удалить избранное: ["Favorite Delete"](#page-26-4)** ➤ Preset  $No$  "All"

Удаляет фиксированные настройки избранного. См. раздел [<Удаление фиксированных настроек](#page-20-1)  [избранного> \(стр. 21\)](#page-20-1).

<span id="page-24-9"></span> 44 **Настройка встроенного усилителя: ["Built-in](#page-26-27)  [AMP"](#page-26-27)** ➤ "ON", "OFF"

При выборе "OFF" включается/выключается встроенный усилитель. Отключение встроенного усилителя позволяет улучшить качество сигнала предвыхода.

<span id="page-24-10"></span> 45 **Выбор динамика: ["Speaker Select"](#page-26-28)** ➤ "OFF", "5/4inch", "6x9/6inch", "O.E.M" Тонкая подстройка в целях обеспечения оптимального значения Q системы при задании типа акустической системы

следующим образом;

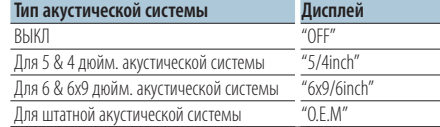

#### <span id="page-24-11"></span> 46 **Обновление встроенного ПО: ["F/W Update](#page-26-29)  [#.##"](#page-26-29)** ➤ "USB", "CD"

Обновляет встроенное ПО. При выборе варианта "YES" и нажатии на кнопку [ENTER] выполняется обновление встроенного ПО. Чтобы узнать о том, как обновить встроенное ПО, посетите наш веб-сайт.

http://www.kenwood.com/cs/ce/

### **Настройки демонстрационного режима**

#### **47** Демонстрационный режим: ["DEMO Mode"](#page-26-30) >

<span id="page-24-1"></span>"ON", "OFF" Включение/выключение демонстрационного режима.

# **Настройка функций**

Функция модели KDC-BT50U/ KCA-BT200 (дополнительное устройство)

### **Настройки Bluetooth**

48 **Выбор телефона: ["Phone Selection"](#page-27-14)**

<span id="page-25-1"></span>Выбор сотового телефона, подлежащего подключению к функции громкой связи. См. раздел [<Выбор устройства Bluetooth, которое](#page-39-1)  [вы хотите подключить> \(стр. 40\)](#page-39-1).

- <span id="page-25-2"></span> 49 **Выбор аудио: ["Audio Selection"](#page-27-15)** Выбор аудиопроигрывателя Bluetooth для подключения. См. раздел [<Выбор устройства](#page-39-1)  [Bluetooth, которое вы хотите подключить> \(стр.](#page-39-1)  [40\).](#page-39-1)
- **50 Загрузка SMS: ["SMS Download"](#page-27-16)**

<span id="page-25-3"></span>Загрузка короткого сообщения. См. раздел [<Загрузка SMS> \(стр. 45\)](#page-44-1).

**51 Отображение входящих SMS: ["SMS Inbox"](#page-27-17)** 

<span id="page-25-4"></span>Отображение полученного короткого сообщения. См. раздел [<Отображение SMS>](#page-43-1)  [\(стр. 44\).](#page-43-1)

<span id="page-25-5"></span>Функция модели KCA-BT200 (дополнительное устройство).

 52 **Добавление голосовой команды: ["PB Name](#page-27-18)  [Edit"](#page-27-18)**

Регистрация голоса для распознавания. См. раздел [<Добавление команды голосового](#page-41-1)  [набора> \(стр. 42\)](#page-41-1).

<span id="page-25-6"></span>Функция модели KCA-BT200 (дополнительное устройство).

#### 53 **Установка голосовой команды для категории: ["PN Type Edit"](#page-27-19)**

Регистрация голоса для выбора категорий номеров телефонов в телефонной книге. См. раздел [<Установка голосовой команды для](#page-42-1)  [категории> \(стр. 43\)](#page-42-1).

<span id="page-25-7"></span>Функция модели KCA-BT200 (дополнительное устройство).

**54 Регистрация устройства: ["Device Regist."](#page-27-20)** Регистрация устройства Bluetooth (объединение в пару). См. раздел [<Регистрация](#page-36-1)  [устройства Bluetooth> \(стр. 37\).](#page-36-1)

### <span id="page-25-8"></span> 55 **Регистрация специального устройства: ["SPCL DVC Select"](#page-27-21)**

Позволяет регистрировать особые устройства, не подлежащие регистрации обычным способом. См. раздел [<Регистрация](#page-46-0)  [специального устройства Bluetooth> \(стр. 38\).](#page-46-0)

#### **56 Удаление устройства: ["Device Delete"](#page-27-22)**

<span id="page-25-9"></span>Отмена регистрации устройства Bluetooth. См. раздел [<Удаление зарегистрированного](#page-39-2)  [устройства Bluetooth> \(стр. 40\).](#page-39-2)

- <span id="page-25-10"></span> 57 **Изменение PIN-кода: ["PIN Code Edit"](#page-27-23)** Указание PIN кода, необходимого при регистрации данного блока с использованием устройства Bluetooth. См. раздел [<Регистрация](#page-37-1)  [PIN кода> \(стр. 38\).](#page-37-1)
- <span id="page-25-11"></span> 58 **Установка времени ожидания перед автоматическим ответом на вызов: ["Auto](#page-27-24)  [Answer"](#page-27-24)** ➤ "OFF", "0SEC" – "8SEC" – "99SEC" Эта функция позволяет автоматически отвечать (реагировать) на вызов по истечении предустановленного временного интервала для автоответчика.
	- "OFF" : Не отвечает на телефонный вызов автоматически.
	- "0" : Отвечает на телефонный вызов немедленно.
	- "1s" "99s" : Автоматически отвечает на телефонный звонок через 1 – 99 секунд.
- 59 **Выбор динамика: ["Bluetooth HF/Audio"](#page-27-25)** ➤

<span id="page-25-12"></span>"Front", "All"

Можно определить вывод динамиков для голосовой связи в режиме громкой связи и воспроизведения звука устройством Bluetooth. "Front" : Звук выводится из передних динамиков. "All" : Звук выводится из передних и задних динамиков.

### <span id="page-25-0"></span> 60 **Настройка звукового сигнала входящего вызова: ["Call Beep"](#page-27-26)** ➤ "ON", "OFF"

Звуковой сигнал можно выводить из динамика при получении вызова.

"ON" : Звуковой сигнал включен.

<span id="page-25-13"></span>"OFF" : Звуковой сигнал отключен.

 61 **Обновление версии микропрограммы: ["BT](#page-27-27)  [F/W Update"](#page-27-27)**

Отображение версии микропрограммы и обновление микропрограммы. См. раздел [<Отображение версии микропрограммы> \(стр.](#page-40-1)  [41\).](#page-40-1)

### <span id="page-25-14"></span> 62 **Чувствительность микрофона: ["MIC Gain"](#page-27-28)** ➤  $^{\prime\prime}$ -3" – " $\bigcap$ " – "+3"

Регулировка чувствительности встроенного микрофона для телефонного вызова. Отрегулируйте громкость голоса звонящего. Установка "+" увеличивает громкость голоса. Функция модели KDC-BT50U.

<span id="page-26-32"></span><span id="page-26-31"></span>Функция модели KDC-BT50U. 64 **Уровень эхоподавления: ["Echo Cancel"](#page-27-30)** ➤  $''$ -2" – "0" – "+2"

Регулировка уровня эхоподавления. Функция модели KDC-BT50U.

 65 **Выбор микрофона: ["MIC Select"](#page-27-31)** ➤ "Builtin", "External"

Определение, будет ли использоваться встроенный или внешний микрофон, если приемник содержит микрофон.

Builtin: Используется встроенный микрофон. External: Используется внешний микрофон. Функция модели KDC-BT50U.

# <span id="page-26-5"></span>**Перечень функций**

### **Функциональные элементы, отображаемые при выборе любого источника**

<span id="page-26-34"></span><span id="page-26-33"></span><span id="page-26-16"></span><span id="page-26-15"></span><span id="page-26-14"></span><span id="page-26-13"></span><span id="page-26-12"></span><span id="page-26-11"></span><span id="page-26-10"></span><span id="page-26-2"></span><span id="page-26-1"></span><span id="page-26-0"></span>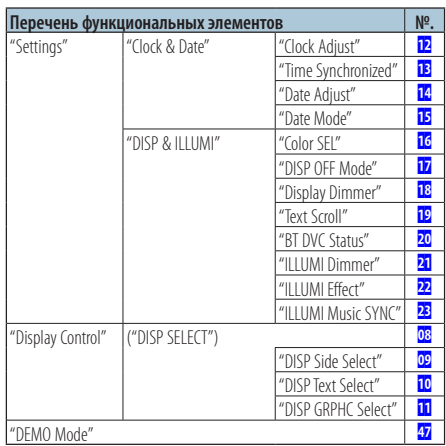

### <span id="page-26-30"></span><span id="page-26-19"></span><span id="page-26-18"></span><span id="page-26-17"></span><span id="page-26-9"></span><span id="page-26-8"></span><span id="page-26-7"></span><span id="page-26-6"></span>**Функциональные элементы, отображаемые в режиме ожидания**

<span id="page-26-29"></span><span id="page-26-28"></span><span id="page-26-27"></span><span id="page-26-26"></span><span id="page-26-25"></span><span id="page-26-24"></span><span id="page-26-23"></span><span id="page-26-22"></span><span id="page-26-21"></span><span id="page-26-20"></span><span id="page-26-4"></span><span id="page-26-3"></span>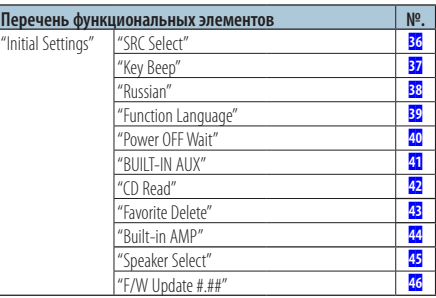

# **Настройка функций**

**Функциональные элементы, отображаемые при воспроизведении компакт-диска, аудиофайла или iPod**

<span id="page-27-2"></span><span id="page-27-1"></span><span id="page-27-0"></span>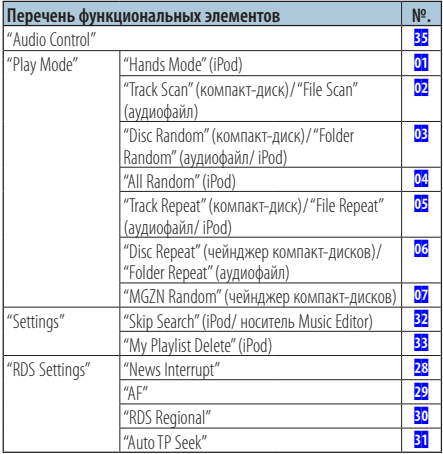

### <span id="page-27-12"></span><span id="page-27-3"></span>**Функциональные элементы, отображаемые при выборе в качестве источника радиоприемника**

<span id="page-27-7"></span><span id="page-27-6"></span><span id="page-27-5"></span><span id="page-27-4"></span>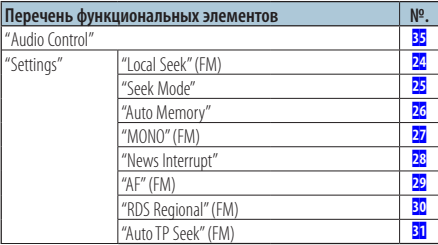

### <span id="page-27-11"></span><span id="page-27-10"></span><span id="page-27-9"></span><span id="page-27-8"></span>**Функциональные элементы, отображаемые при выборе в качестве источника линейного выхода**

<span id="page-27-13"></span>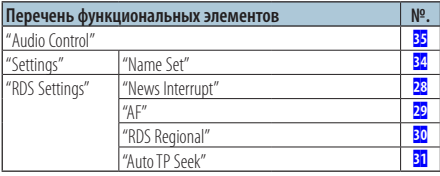

### **Функциональные элементы, отображаемые в режиме ВТ**

<span id="page-27-33"></span><span id="page-27-32"></span><span id="page-27-23"></span><span id="page-27-22"></span><span id="page-27-21"></span><span id="page-27-20"></span><span id="page-27-19"></span><span id="page-27-18"></span><span id="page-27-17"></span><span id="page-27-16"></span><span id="page-27-15"></span><span id="page-27-14"></span>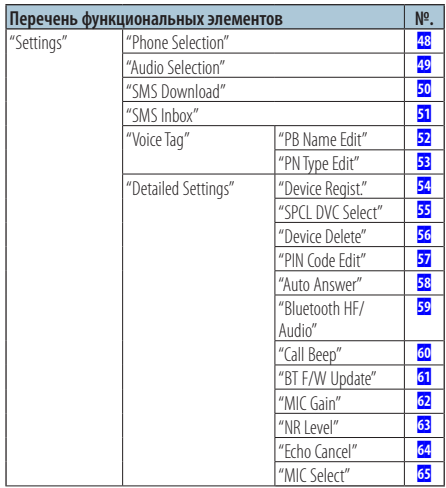

<span id="page-27-31"></span><span id="page-27-30"></span><span id="page-27-29"></span><span id="page-27-28"></span><span id="page-27-27"></span><span id="page-27-26"></span><span id="page-27-25"></span><span id="page-27-24"></span>(≡€

**•** Элементы настройки функций Bluetooth можно настроить в режиме Bluetooth, не выбирая режим настройки функций.

- 1.Нажмите кнопку [ ] ( **KDC-BT50U** )/ [FNC] и удерживайте нажатой минимум 1 секунду ( **KDC-5047U KMR-440U** ), чтобы войти в режим Bluetooth.
- 2.Поверните регулятор управления, чтобы выбрать "BT Setting", а затем нажмите кнопку [ENTER].
- 3.Поверните регулятор управления, чтобы выбрать необходимый элемент, а затем нажмите кнопку [ENTER].
- 4.Поверните регулятор управления и выберите значение, а затем нажмите кнопку [ENTER].

# <span id="page-28-0"></span>**Установки дисплея**

### <span id="page-28-1"></span>Выбор типа отображения

Ниже приведены примеры типов отображения.

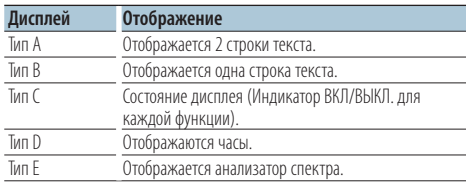

### **1 Войдите в режим настройки отображения KDC-5047U KMR-440U**

**Нажмите кнопку [DISP]. KDC-BT50U**

- **1) Нажмите кнопку [FNC].**
- **2) Поверните регулятор управления, чтобы выбрать ["Display Control"](#page-26-6) (Настройка отображения), а затем нажмите кнопку [ENTER].**

### **2 Выберите тип отображения**

**Поверните регулятор управления и выберите тип отображения, а затем нажмите кнопку [ENTER].**

### **3 Выберите элемент отображаемой информации**

**Поверните регулятор управления и выберите элемент отображаемой информации, а затем нажмите кнопку [ENTER].**

Можно настроить следующие элементы отображаемой информации:

- Выбор бокового отображения (При выборе типа отображения A, B, D или E.) Выбор отображения ["DISP Side Select"](#page-26-7). См. 09 [Выбор бокового отображения](#page-22-12) в разделе [<Настройка функций> \(стр. 22\)](#page-21-1) .
- Выбор текстового отображения (При выборе типа отображения A или B.) Выбор отображения ["DISP Text Select"](#page-26-8). См. раздел [<Выбор текстового отображения>](#page-29-1)  [\(стр. 30\)](#page-29-1) .
- Выбор графики (При выборе типа отображения Е.)

Выбор отображения ["DISP GRPHC Select"](#page-26-9). См. **III** [Выбор отображения графики](#page-22-14) в разделе [<Настройка функций> \(стр. 22\)](#page-21-1) .

**4 Выход из режима настройка функций Нажмите кнопку [ ] и удерживайте не менее 1 секунды .**

# <span id="page-29-0"></span>**Установки дисплея**

### <span id="page-29-1"></span>Выбор текстового отображения

Данная функция обеспечивает изменение информации на каждом из следующих источников:

### При выборе в качестве источника

#### радиоприемника

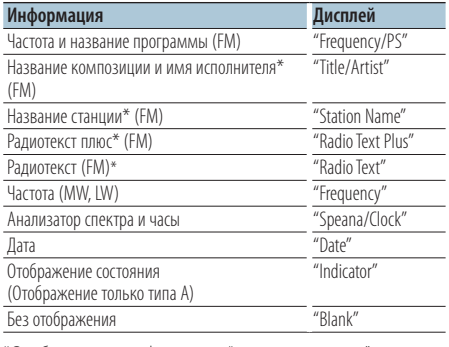

\*Отображается информация "радиотекст плюс".

#### При выборе компакт-диска или внешнего диска в качестве источника

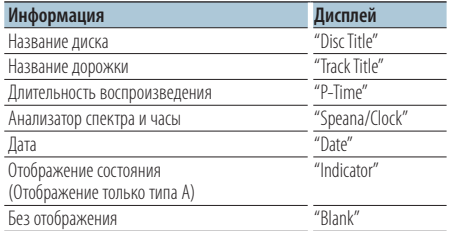

#### При выборе в качестве источника

#### аудиофайла или проигрывателя iPod

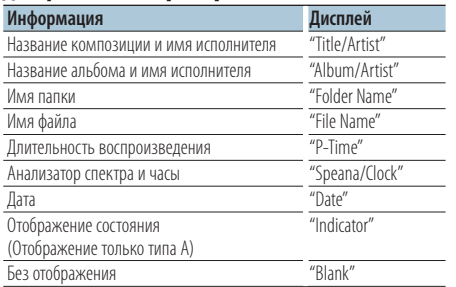

### В режиме аудио устройства Bluetooth "BT Audio" (KDC-BT50U)/ "BT Audio EXT" (KCA-BT200; принадлежность, не входящая в

#### комплект) как источника

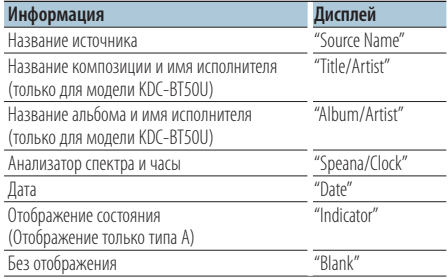

#### В режиме ожидания/ При альтернативном источнике сигнала

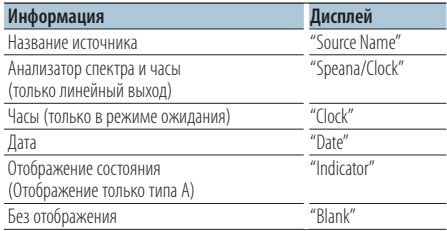

### **1 Войдите в режим настройки отображения KDC-5047U KMR-440U**

**Нажмите кнопку [DISP].**

#### **KDC-BT50U**

**1) Нажмите кнопку [FNC].**

**2) Поверните регулятор управления, чтобы выбрать ["Display Control"](#page-26-6) (Настройка отображения), а затем нажмите кнопку [ENTER].**

### **2 Выбор типа отображения**

**Поверните регулятор управления и выберите тип отображения А или В, а затем нажмите кнопку [ENTER].**

- **3 Выбор режима выбора отображения текста Поверните регулятор управления, чтобы выбрать ["DISP Text Select",](#page-26-8) а затем нажмите кнопку [ENTER].**
- **4 Выбор части отображаемого текста (тип отображения только A) Нажмите регулятор управления вверх или вниз.**

Выбранная часть отображаемого текста мигает.

### <span id="page-30-0"></span>**5 Выбор текста**

**Поверните регулятор управления.**

**6 Выход из режима настройки функций Нажмите кнопку [ ] и удерживайте не менее 1 секунды.**

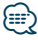

- **•** Если выбранный элемент отображения не содержит никаких сведений, отображаются другие сведения.
- **•** Для некоторых элементов отсутствует возможность выбора в зависимости от типа отображения и строки.
- **•** В случае выбора пункта "Folder name" при воспроизведении музыки с проигрывателя iPod производится отображение названий в зависимости от элементов просмотра, выбранных в настоящий момент.
- **•** Если во время воспроизведения с iPod управление iPod установлено на ручной режим, Отображается текст "iPod By Hand Mode".
- **•** Если при воспроизведении с проигрывателя iPod отображение полного набора символов невозможно, отображается номер файла по списку.

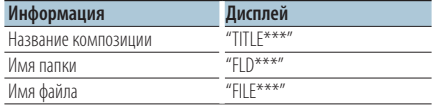

### Функция моделей KDC-BT50U/ KDC-5047U

### <span id="page-30-1"></span>Выбор цвета подсветки

Выбор цвета подсветки панели.

- **1 Вход в режим настройки функций Нажмите кнопку [FNC].**
- **2 Выбор режима выбора цвета Элемент можно выбрать и определить следующим образом.**

**["Settings"](#page-26-33)**➜**["DISP & ILLUMI"](#page-26-34)**➜**["Color SEL"](#page-26-12) Чтобы выбрать элемент, поверните регулятор управления. Чтобы определить элемент, нажмите кнопку [ENTER].**

**3 Выберите часть, где необходимо изменить цвет подсветки**

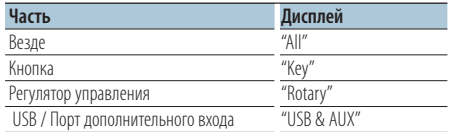

**Поверните регулятор управления и выберите часть, а затем нажмите кнопку [ENTER].**

**4 Выберите цвет подсветки Поверните регулятор управления и выберите цвет, а затем нажмите кнопку [ENTER].**

Выбор цвета осуществляется из следующих параметров: "Variable Scan"/ "Color1" — "Color 24".

**5 Выход из режима Настройки функций Нажмите кнопку [ ] и удерживайте не менее 1 секунды.**

### <span id="page-31-0"></span>**Операция настройки громкой связи**

### Подготовка к эксплуатации

- Более подробные сведения по работе с сотовым телефоном с модулем Bluetooth и функцией громкой связи см. в разделе [<О сотовом](#page-46-1)  [телефоне> \(стр. 47\).](#page-46-1)
- Перед использованием сотового телефона с этим устройством телефон необходимо зарегистрировать. Более подробная информация представлена в разделе [<Регистрация устройства](#page-36-1)  [Bluetooth> \(стр. 37\)](#page-36-1).
- Если зарегистрировано несколько сотовых телефонов, необходимо выбрать один из них. Более подробная информация представлена в разделе [<Выбор устройства Bluetooth, которое вы](#page-39-1) [хотите подключить> \(стр. 40\)](#page-39-1).
- Для использования телефонной книги ее необходимо заранее загрузить в это устройство. Подробнее см. [<Загрузка телефонной книги>](#page-38-1)  [\(стр. 39\)](#page-38-1).

### Прием вызова

Ответ на вызов по телефону

**KDC-BT50U Нажмите кнопку [ ]. KDC-5047U KMR-440U**

**Нажмите кнопку [ENTER].**

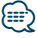

**•** Выполнение следующих операций сопровождается разрывом линии:

- Установка компакт-диска.

- Подключение устройства USB.
- **•** Если абонент зарегистрирован в телефонной книге, его имя отображается на экране устройства при вызове.

#### Отказ от входящего вызова

**KDC-BT50U** Нажмите кнопку [  $\rightarrow$  ]. **KDC-5047U KMR-440U**

**Нажмите кнопку [SRC].**

### <span id="page-31-1"></span>Вызов номера из телефонной книги

**1 Вход в режим Bluetooth KDC-BT50U** Нажмите кнопку  $[$  . 1. **KMR-440U KDC-5047U**

**Нажимайте кнопку [FNC] не менее 1 секунды.** Отображается текст "BT MODE".

#### **2 Режим поиска по имени**

**Поверните регулятор управления и выберите "Name Search", а затем нажмите кнопку [ENTER].**

#### **3 Введите инициал**

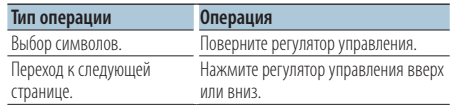

### **4 Поиск по имени Нажмите кнопку [ENTER].**

**5 Выбор номера телефона Поверните регулятор управления.**

Для сортировки записей в телефонной книге по имени нажмите регулятор управления вправо или влево.

**6 Совершите вызов KDC-BT50U**

**Нажмите кнопку [ ]. KMR-440U KDC-5047U Нажмите кнопку [ENTER].**

### (≡)

- **•** Отображение имени, номера телефона, а также временной метки меняется каждый раз при нажатии кнопки [ENTER]. ( **KDC-BT50U** )
- **•** При поиске вместо символов с надстрочными знаками (например, "ü") ищутся символы без надстрочных знаков ("u").

### <span id="page-32-0"></span>Набор номера

**1 Вход в режим Bluetooth KDC-BT50U**

**Нажмите кнопку [ ]. KMR-440U KDC-5047U**

**Нажимайте кнопку [FNC] не менее 1 секунды.** Отображается текст "BT MODE".

**2 Выбор режима набора номера Поверните регулятор управления и выберите "Number Dial", а затем нажмите кнопку [ENTER].**

#### **3 Ввод номера телефона**

**Поверните регулятор управления, чтобы выбрать номер, а затем нажмите на регулятор управления вправо.**

**4 Совершите вызов**

**KDC-BT50U Нажмите кнопку [ ]. KDC-5047U KMR-440U**

**Нажмите кнопку [ENTER].**

### Чтобы удалить введенный телефонный номер по одной цифре:

**Нажмите регулятор управления влево.**

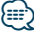

**•** Можно ввести не более 32 цифр.

### Вызов номера из журнала вызовов

**1 Вход в режим Bluetooth KDC-BT50U** Нажмите кнопку [  $\xi$ ]. **KMR-440U KDC-5047U**

**Нажимайте кнопку [FNC] не менее 1 секунды.** Отображается текст "BT MODE".

**2 Выбор режима журнала вызовов Поверните регулятор управления, чтобы выбрать "Incoming Calls", "Outgoing Calls", или "Missed Calls", а затем нажмите кнопку [ENTER].**

"Incoming Calls": входящие вызовы "Outgoing Calls": исходящие вызовы "Missed Calls": пропущенные вызовы

- **3 Выбор имени или номера телефона Поверните регулятор управления.**
- **4 Совершите вызов KDC-BT50U Нажмите кнопку [ ]. KMR-440U KDC-5047U Нажмите кнопку [ENTER].**

```
∕⊞}
```
- **•** Отображение имени, номера телефона, а также временной метки меняется каждый раз при нажатии кнопки [ENTER]. ( **KDC-BT50U** )
- **•** Списки исходящих, входящих и пропущенных вызовов - это списки, созданные и полученные на данном устройстве. Это не те списки, которые сохраняются в памяти сотового телефона.

### <span id="page-33-0"></span>**Операция настройки громкой связи**

# Быстрый набор (Набор предварительно введенного номера)

### **1 Вход в режим Bluetooth KDC-BT50U Нажмите кнопку [ ]. KDC-5047U KMR-440U**

**Нажимайте кнопку [FNC] не менее 1 секунды.** Отображается текст "BT MODE".

**2 Выбор номера, который следует вызвать из памяти**

**Поверните регулятор управления, чтобы выбрать номер вызова (P1" – "P6"), а затем нажмите кнопку [ENTER].**

#### **3 Совершение вызова KDC-BT50U Нажмите кнопку [ ].**

**KDC-5047U KMR-440U Нажмите кнопку [ENTER].**

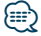

**•** Вам необходимо зарегистрировать предварительно введенный номер. См. раздел [<Регистрация в списке](#page-33-1)  [предустановленных номеров> \(стр. 34\).](#page-33-1)

### <span id="page-33-1"></span>Регистрация в списке предустановленных номеров

- **1 Ввод номера телефона, который следует зарегистрировать** Введите номер, обращая внимание на следующие разделы: Набор номера/ Вызов номера из журнала вызовов/ Вызов номера из телефонной книги
- **2 Вход в режим памяти фиксированных настроек Нажмите кнопку [ ].**
- **3 Выбор номера и занесение его в память Поверните регулятор, чтобы выбрать номер памяти ("P1" – "P6"), а затем нажмите кнопку [ENTER] и удерживайте минимум 2 секунду.**

### Отмена режима памяти фиксированных настроек

Нажмите кнопку [  $\triangle$  ].

### Во время вызова

#### Завершение вызова

**Нажмите кнопку [SRC].**

Переключение на конфиденциальный режим

**Нажмите регулятор управления вправо или влево.**

Позволяет переключаться между конфиденциальным режимом ("PRIVATE") и режимом громкой связи при каждом нажатии.

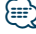

**•** В зависимости от типа сотового телефона переключение на конфиденциальный режим может быть произведено через источник, который был использован перед началом подключения громкой связи. В этом случае источник нельзя вернуть на режим разговора по громкой связи с помощью этого устройства. Чтобы вернуться в режим разговора по громкой связи, воспользуйтесь сотовым телефоном.

### Регулировка громкости голоса во время вызова

**Поверните регулятор управления.**

### <span id="page-34-0"></span>Ожидание вызова

#### Ответ на другой входящий вызов с

### удержанием текущего вызова

**KDC-BT50U** Нажмите кнопку [  $\xi$  ].

#### **KDC-5047U KMR-440U**

- **1) Нажимайте кнопку [FNC] не менее 1 секунды.**
- **2) Поверните регулятор управления, чтобы выбрать "Answer", а затем нажмите кнопку [ENTER].**

#### Ответ на другой входящий вызов после завершения текущего вызова

**Нажмите кнопку [SRC].**

### Продолжение приема текущего вызова **KDC-BT50U**

### Нажмите кнопку [  $\leftarrow$  ]. **KDC-5047U KMR-440U**

- **1) Нажмите кнопку [ENTER].**
- **2) Поверните регулятор управления, чтобы выбрать "Reject", а затем нажмите кнопку [ENTER].**

### Ответ на ожидающий вызов после

# завершения текущего вызова

**Нажмите кнопку [SRC].**

### Переключение с текущего вызова на

### ожидающий вызов

#### **KDC-BT50U**

Нажмите кнопку [  $\ell_n$  ].

### **KDC-5047U KMR-440U**

### **Нажмите кнопку [ENTER].**

При каждом нажатии данного регулятора производится переключение вызывающего абонента.

### Сброс сообщения о разъединении

### **KDC-BT50U**

### Нажмите кнопку [  $\xi$ ].

**KDC-5047U KMR-440U**

**Нажимайте кнопку [FNC] не менее 1 секунды.**

"HF Disconnect" исчезает.

#### Функция модели KCA-BT200 (дополнительное устройство)

### Голосовой набор номера

- **1 Вход в режим Bluetooth Нажимайте кнопку [FNC] не менее 1 секунды.** Отображается текст "BT MODE".
- **2 Перейдите в режим распознавания голоса Нажимайте кнопку [AUDIO] не менее 1 секунды.**
- **3 Устройство распознает произнесенное имя Нажмите кнопку [ENTER]. Если слышен звуковой сигнал, произнесите регистрируемое имя в течение 2 секунд.**
- **4 Устройство распознает произнесенную категорию**

**Когда услышите звуковой сигнал,** 

### **произнесите название категории в течение 2 секунд.**

Отображается распознанный номер телефона (имя).

Если необходимо изменить отображаемый номер телефона (имя), нажмите кнопку [DISP].

### **5 Совершите вызов Нажмите кнопку [ENTER].**

### ⁄⊞}

**•** Если ваш голос не может быть распознан, на дисплее появляется сообщение. См. раздел [<Поиск и устранение](#page-47-1)  [неисправностей> \(стр. 48\).](#page-47-1)

Нажмите кнопку [ENTER], чтобы повторить голосовой ввод.

**•** Как имя, так и категория требуют регистрации голосового образца. См. раздел [<Установка голосовой](#page-42-1)  [команды для категории> \(стр. 43\)](#page-42-1).

### Отображение типа телефонного номера (категории)

Элементы по категориям отображаются в телефонной книге следующим образом:

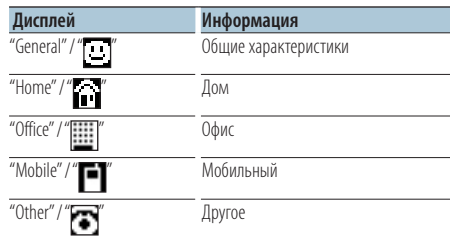

<span id="page-35-0"></span>Функция модели KDC-BT50U/ KCA-BT200 (дополнительное устройство)

### **Использование адуиопроигрывателя Bluetooth**

### Подготовка к эксплуатации

- Сведения об аудиопроигрывателях Bluetooth, которые можно подключить к системе, см. в разделе [<Об аудиопроигрывателях Bluetooth>](#page-46-2)   $($ стр. 47 $)$ .
- Перед использованием с этим устройством аудиопроигрывателя Bluetooth его необходимо зарегистрировать. Более подробная информация представлена в разделе [<Регистрация устройства](#page-36-1)  [Bluetooth> \(стр. 37\).](#page-36-1)
- Необходимо выбрать аудиопроигрыватель Bluetooth, который нужно полключить. См. разлел [<Выбор устройства Bluetooth, которое вы хотите](#page-39-1)  [подключить> \(стр. 40\)](#page-39-1).

### Основные принципы работы устройства

### Выбор аудиопроигрывателя Bluetooth как источника

#### **Нажмите кнопку [SRC].**

Выбор отображения "BT AUDIO" ( **KDC-BT50U** )/ "BT AUDIO EXT" ( **KDC-5047U KMR-440U** ).

О том, как выбрать элемент источника, см. в разделе [<Включение и выключение питания и](#page-5-2)  [выбор источника сигнала> \(стр. 6\)](#page-5-2).

### Пауза и воспроизведение:

**Нажмите кнопку [ ].**

#### Поиск композиций

#### **Нажмите регулятор управления вправо или влево.**

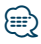

- **•** Все или некоторые действия невозможно выполнить, если аудиопроигрыватель Bluetooth не поддерживает дистанционное управление.
- **•** Переключение между аудиоисточниками Bluetooth не приводит к автоматическому началу или прекращению воспроизведения. Для начала или прекращения воспроизведения необходимо выполнить соответствующие действия.
- **•** Некоторыми аудиопроигрывателями нельзя дистанционно управлять или осуществить с ними повторное соединение после потери соединения Bluetooth. Чтобы восстановить соединение Bluetooth, необходимо управлять аудиопроигрывателем.
- **•** Если параметр "2Zone" включен, а параметр "2Zone F/R Select" установлен на значение "Front" в разделе [<Настройка звучания> \(стр. 10\),](#page-9-1) аудиоисточник устройства Bluetooth нельзя выбрать.

# <span id="page-36-0"></span>**Настройка Bluetooth**

### <span id="page-36-1"></span>Регистрация устройства Bluetooth

Для использования устройства Bluetooth (мобильного телефона) с данным устройством, его необходимо зарегистрировать (создать пару). Данный блок имеет возможность регистрации до пяти устройств Bluetooth.

### При регистрации с устройств Вluetooth

- **1 Включите это устройство.**
- **2 С помощью устройства Bluetooth зарегистрируйте данное устройство.**

С помощью устройства Bluetooth зарегистрируйте устройство громкой связи (спаривание). В списке подключенных устройств выберите "KENWOOD BT CD/R-4P1" или "KCA-BT200".

### **3 Введите PIN код**.

### **Введите PIN код, зарегистрированный согласно разделу [<Регистрация PIN кода>](#page-37-1)  [\(стр. 38\).](#page-37-1)**

Убедитесь, что регистрация в устройстве Bluetooth завершена.

**4 С помощью устройства Bluetooth установите соединение громкой связи.**

### При регистрации с данного устройства

**1 Вход в режим Bluetooth**

**KDC-BT50U** Нажмите кнопку [  $\xi$ ].

**KDC-5047U KMR-440U**

**Нажимайте кнопку [FNC] не менее 1 секунды.** Отображается текст "BT MODE".

- **2 Вход в режим настройки функций Нажмите кнопку [FNC].**
- **3 Выбор режима регистрации устройства Bluetooth**

**Элемент можно выбрать и определить следующим образом.**

#### **"Settings"** ➜**["Detailed Settings"](#page-27-32)**➜**["Device](#page-27-20)  [Regist."](#page-27-20)**

### **Чтобы выбрать элемент, поверните регулятор управления. Чтобы определить элемент, нажмите кнопку [ENTER].**

Выполните поиск устройства Bluetooth. По завершении поиска отображается текст "Finished".

### **4 Выбор устройства Bluetooth Поверните регулятор управления, чтобы выбрать необходимое устройство Bluetooth, а затем нажмите кнопку [ENTER]. KDC-BT50U**

Если отображается надпись "Paring Success", PIN-код вводить не требуется (шаги 5 и 6). Если отображается надпись "Pin Code NG", нажмите кнопку [ENTER]. Затем введите PIN-код (шаги 5 и 6).

#### **KDC-5047U KMR-440U**

Введите PIN-код (шаги 5 и 6).

### **5 Ввод PIN-кода**

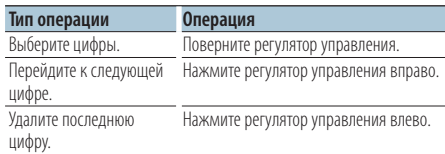

#### **6 Передача PIN-кода Нажмите кнопку [ENTER].**

Если Отображается текст "Pairing Success", регистрация завершена.

### **7 Возвращение к перечню устройств Нажмите кнопку [ENTER].**

**8 Выход из режима Bluetooth Нажмите кнопку [SRC].**

**⊕** 

- **•** В данный блок можно ввести до восьми цифр для PIN кода. Если с данного блока не возможно ввести PIN код, это можно выполнить с устройства Bluetooth.
- **•** Если уже зарегистрировано 5 или более устройств Bluetooth, новое устройство Bluetooth зарегистрировать не возможно.
- **•** Если появилось сообщение об ошибке, несмотря на правильный PIN код, попробуйте выполнить [<Регистрация специального устройства Bluetooth> \(стр.](#page-46-0)  [38\)](#page-46-0).

# <span id="page-37-0"></span>**Настройка Bluetooth**

### Регистрация специального устройства Bluetooth

Позволяет регистрировать особое устройство, не подлежащее регистрации обычным способом (объединение в пару)

**1 Вход в режим Bluetooth KDC-BT50U** Нажмите кнопку [  $\xi$ ].

# **KDC-5047U KMR-440U**

**Нажимайте кнопку [FNC] не менее 1 секунды.** Отображается текст "BT MODE".

- **2 Вход в режим настройки функций Нажмите кнопку [FNC].**
- **3 Выбор режима регистрации специального устройства**

**Элемент можно выбрать и определить следующим образом.**

**"Settings"** ➜**["Detailed Settings"](#page-27-32)**➜**["SPCL DVC](#page-27-21)  [Select"](#page-27-21)**

**Чтобы выбрать элемент, поверните регулятор управления. Чтобы определить элемент, нажмите кнопку [ENTER].**

### **4 Выбор имени устройства**

**Поверните регулятор управления, чтобы выбрать необходимое название устройства, а затем нажмите кнопку [ENTER].** Если Отображается текст "Completed",

регистрация завершена.

**5 Выполните действия для [<Регистрация](#page-36-1)  [устройства Bluetooth> \(стр. 37\)](#page-36-1) и завершите регистрацию (объединение в пару).**

### Отмена режима Bluetooth

**Нажмите кнопку [SRC].**

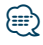

**•** Если названия устройства нет в списке, выберите пункт "Other Phones".

### <span id="page-37-1"></span>Регистрация PIN кода

С помощью устройства Bluetooth укажите PINкод, необходимый для регистрации данного устройства.

**1 Вход в режим Bluetooth KDC-BT50U Нажмите кнопку [ ]. KDC-5047U KMR-440U**

**Нажимайте кнопку [FNC] не менее 1 секунды.** Отображается текст "BT MODE".

- **2 Вход в режим настройки функций Нажмите кнопку [FNC].**
- **3 Выбор режима изменения PIN-кода Элемент можно выбрать и определить следующим образом.**

**"Settings"** ➜**["Detailed Settings"](#page-27-32)**➜**["PIN Code](#page-27-23)  [Edit"](#page-27-23)**

**Чтобы выбрать элемент, поверните регулятор управления. Чтобы определить элемент, нажмите кнопку [ENTER].**

#### **4 Ввод PIN-кода**

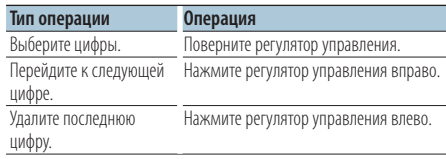

### **5 Регистрация PIN-кода Нажмите кнопку [ENTER].**

Если Отображается текст "Completed", регистрация завершена.

### **6 Выход из режимаBluetooth Нажмите кнопку [SRC].**

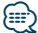

- **•** По умолчанию используется "0000".
- **•** PIN код может состоять максимально из восьми цифр.

### <span id="page-38-1"></span><span id="page-38-0"></span>Загрузка телефонной книги

Чтобы использовать телефонную книгу этого устройства, загрузите в него данные телефонной книги из сотового телефона.

#### Автоматическая загрузка

Если сотовый телефон поддерживает функцию синхронизации телефонной книги, телефонная книга загружается автоматически после подключения устройства Bluetooth.

# ն⊞>

- **•** Может потребоваться настройка на сотовом телефоне.
- **•** Если в блоке не обнаруживаются данные телефонной книги даже после отображения "Completed" (завершено), то, возможно, ваш сотовый телефон не поддерживает автоматическую загрузку данных телефонной книги. В этом случае попробуйте выполнить загрузку вручную.

#### Загрузка с сотового телефона вручную.

- **1 С помощью сотового телефона завершите соединение громкой связи.**
- **2 С помощью сотового телефона отправьте данные телефонной книги в это устройство**

С помощью сотового телефона загрузите данные телефонной книги в это устройство.

- Во время загрузки: Отображается текст "Downloading".
- После завершения загрузки: Отображается текст "Completed".
- **3 С помощью сотового телефона начните соединение громкой связи.**

### Удаление сообщения о завершении загрузки **Нажмите любую кнопку.**

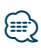

- **•** Для каждого зарегистрированного сотового телефона можно зарегистрировать до 1000 номеров телефонов.
- **•** Для каждого номера телефона можно зарегистрировать до 32 цифр и 50\* символов, обозначающих имя. (\* 50: Количество буквенных символов. Можно ввести меньшее число буквенных символов в зависимости от типа символов.)
- **•** Чтобы отменить загрузку данных телефонной книги, выполните действие с сотовым телефоном.

# <span id="page-39-0"></span>**Настройка Bluetooth**

### <span id="page-39-1"></span>Выбор устройства Bluetooth, которое вы хотите подключить

Если уже зарегистрированы два или более устройств Bluetooth, то необходимо выбрать устройство Bluetooth, которое будет использоваться.

- **1 Вход в режим Bluetooth KDC-BT50U** Нажмите кнопку [  $\ell_n$  ].
	- **KDC-5047U KMR-440U**

**Нажимайте кнопку [FNC] не менее 1 секунды.** Отображается текст "BT MODE".

- **2 Вход в режим настройки функций Нажмите кнопку [FNC].**
- **3 Выбор режима выбора устройства Bluetooth**

**Элемент можно выбрать и определить следующим образом.**

**"Settings"** ➜**["Phone Selection"](#page-27-14) (чтобы выбрать сотовый телефон) или ["Audio Selection"](#page-27-15) (чтобы выбрать аудиопроигрыватель) Чтобы выбрать элемент, поверните регулятор управления. Чтобы определить элемент, нажмите кнопку [ENTER].** Отображается текст "(имя)".

- **4 Выбор устройства Bluetooth Поверните регулятор управления.**
- **5 Установите устройство Bluetooth Нажмите кнопку [ENTER].**

Отображается текст "\* (имя)" или "-(имя)".

- "✱": Выбранное устройство Bluetooth занято.
- "-": Выбранное устройство Bluetooth находится в режиме ожидания.
- " " (пусто): Устройство Bluetooth деактивировано.

### **6 Выход из режима Bluetooth Нажмите кнопку [SRC].**

# {≡≡}

- **•** Если сотовый телефон уже выбран, отмените выбор и выберите новый телефон.
- **•** Если не удается выбрать устройство при помощи аудиопроигрывателя, подключите аудиопроигрыватель к устройству.

### <span id="page-39-2"></span>Удаление зарегистрированного устройства Bluetooth

Можно удалить зарегистрированное устройство Bluetooth.

- **1 Вход в режим Bluetooth KDC-BT50U** Нажмите кнопку [  $\ell$ <sub>n</sub>]. **KDC-5047U KMR-440U Нажимайте кнопку [FNC] не менее 1 секунды.** Отображается текст "BT MODE".
- **2 Вход в режим настройки функций Нажмите кнопку [FNC].**
- **3 Выбор режима удаления устройства Bluetooth**

**Элемент можно выбрать и определить следующим образом. "Settings"** ➜**["Detailed Settings"](#page-27-32)**➜**["Device](#page-27-22)  [Delete"](#page-27-22)**

**Чтобы выбрать элемент, поверните регулятор управления. Чтобы определить элемент, нажмите кнопку [ENTER].** Отображается название устройства.

- **4 Удаление выбранного устройства Bluetooth Поверните регулятор управления, чтобы выбрать необходимое название устройства, а затем нажмите кнопку [ENTER].**
- **5 Поверните регулятор управления и выберите "YES" (ДА), а затем нажмите кнопку [ENTER].**

Отображается текст "Completed".

**6 Выход из режима Bluetooth Нажмите кнопку [SRC].**

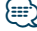

**•** При удалении зарегистрированного сотового телефона также удаляются телефонная книга, журнал, SMS и голосовой образец.

### <span id="page-40-1"></span><span id="page-40-0"></span>Отображение версии микропрограммы

Отображает версию микропрограммы данного блока.

**1 Вход в режим Bluetooth KDC-BT50U**

Нажмите кнопку [  $\ell$ <sub>n</sub>]. **KDC-5047U KMR-440U Нажимайте кнопку [FNC] не менее 1 секунды.** Отображается текст "BT MODE".

- **2 Вход в режим настройки функций Нажмите кнопку [FNC].**
- **3 Выбор режима обновления микропрограммы Bluetooth Элемент можно выбрать и определить следующим образом. "Settings"** ➜**["Detailed Settings"](#page-27-32)**➜**["BT F/W](#page-27-27)  [Update"](#page-27-27)**

**Чтобы выбрать элемент, поверните** 

**регулятор управления. Чтобы определить элемент, нажмите кнопку [ENTER].** Отображается версия микропрограммы.

**4 Выход из режима Bluetooth Нажмите кнопку [SRC].**

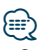

**•** О том, как выполнить обновление микропрограммы, см. на нашем веб-сайте. www.kenwood.com/bt/information/

# <span id="page-41-0"></span>**Настройка Bluetooth**

Функция модели KCA-BT200 (дополнительное устройство)

### <span id="page-41-1"></span>Добавление команды голосового набора

Добавьте голосовой образец в телефонную книгу для голосового набора. Можно зарегистрировать до 35 голосовых образцов.

- **1 Вход в режим Bluetooth Нажимайте кнопку [FNC] не менее 1 секунды.** Отображается текст "BT MODE".
- **2 Вход в режим настройки функций Нажмите кнопку [FNC].**
- **3 Выбор режима редактирования имени в телефонной книге**

**Элемент можно выбрать и определить следующим образом.**

**"Settings"** ➜**["Voice Tag"](#page-27-33)**➜**["PB Name Edit"](#page-27-18)**

**Чтобы выбрать элемент, поверните регулятор управления. Чтобы определить элемент, нажмите кнопку [ENTER].**

# **4 Поиск имени для регистрации**

**Поверните регулятор управления и выберите имя, а затем нажмите кнопку [ENTER].**

Если голосовой образец уже зарегистрирован для имени, то перед этим именем отображается символ "\*".

### **5 Выбор режима**

#### **Поверните регулятор управления.**

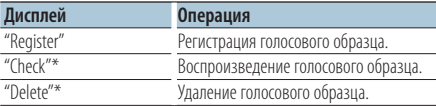

\*Отображается только при выборе имени, для которого уже был зарегистрирован голосовой образец.

### Выбор "Register" (регистрация)

- **6 Регистрация голосового образца (первое) Нажмите кнопку [ENTER]. Когда услышите звуковой сигнал, произнесите голосовую метку в течение 2 секунд.**
- **7 Подтверждение голосового образца (второе)**

**Нажмите кнопку [ENTER]. Когда услышите звуковой сигнал, произнесите ту же голосовую метку снова в течение 2 секунд.**  Отображается текст "Completed".

### **8 Выход из режима Настройка функций Нажмите кнопку [ ] и удерживайте не менее 1 секунды.**

Вернитесь к шагу 2. Не выходя из меню, можно зарегистрировать другие голосовые образцы.

### ∕⊞}

**•** Если ваш голос не может быть распознан, на дисплее появляется сообщение. (См. раздел [<Поиск и устранение](#page-47-1)  [неисправностей> стр. 48\)](#page-47-1)

Нажмите кнопку [ENTER], чтобы повторить голосовой ввод.

### Выбор "Check" (воспроизведение)

**6 Нажмите кнопку [ENTER].**

Воспроизведите зарегистрированный голос и вернитесь к пункту 2.

### Выбор "Delete" (удаление)

- **6 Удаление голосового образца Нажмите кнопку [ENTER].**
- **7 Поверните регулятор управления и выберите "YES" (ДА), а затем нажмите кнопку [ENTER].**

#### Выход из режима Bluetooth

**Нажмите кнопку [SRC].**

<span id="page-42-0"></span>Функция модели KCA-BT200 (дополнительное устройство)

### <span id="page-42-1"></span>Установка голосовой команды для категории

Добавьте голосовой образец к категории (типу) телефонного номера для голосового набора.

- **1 Вход в режим Bluetooth Нажимайте кнопку [FNC] не менее 1 секунды.** Отображается текст "BT MODE".
- **2 Вход в режим настройки функций Нажмите кнопку [FNC ] .**
- **3 Выбор режима редактирования типа телефонного номера Элемент можно выбрать и определить**

**следующим образом.**

**"Settings"**  ➜**["Voice Tag"](#page-27-33)** ➜**["PN Type Edit"](#page-27-19) Чтобы выбрать элемент, поверните регулятор управления. Чтобы определить элемент, нажмите кнопку [ENTER].**

- **4 Вход в режим редактирования типа телефонного номера Нажмите кнопку [ENTER].**
- **5 Выбор категории (типа), который необходимо установить Поверните регулятор управления, чтобы выбрать необходимое название категории, а затем нажмите кнопку [ENTER].** "General"/ "Home"/ "Office"/ "Mobile"/ "Other"

### **6 Выбор режима**

#### **Поверните регулятор управления.**

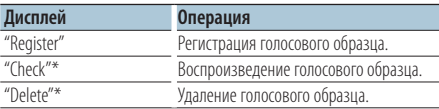

\*Отображается только при выборе имени, для которого уже был зарегистрирован голосовой образец.

### **7 Зарегистрируйте категорию (тип), выполнив шаги 6 и 7 в разделе [<Добавление команды](#page-41-1)  [голосового набора> \(стр. 42\)](#page-41-1) .**

### **8 Выход из режима Bluetooth Нажмите кнопку [SRC].**

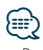

**•** Выберите голосовой образец для всех 5 категорий. Если голосовой образец не зарегистрирован для всех категорий, телефонную книгу нельзя будет вызвать голосовой командой.

# <span id="page-43-0"></span>**SMS (Служба коротких сообщений)**

### <span id="page-43-1"></span>Отображение SMS

SMS, пришедшие на сотовый телефон, отображаются на ресивере.

Отображается новое полученное сообщение.

# $\triangle$

**•** С целью предотвращения автомобильных аварий водителю запрещается читать SMS во время движения.

### При получении нового сообщения

Отображается текст "SMS Received". Сообщение исчезает при выполнении любой операции.

### Отображение SMS

**1 Вход в режим входящих SMS KDC-BT50U**

Нажмите кнопку [  $\bigodot$  ] и удерживайте не **менее 1 секунды.**

### **KDC-5047U KMR-440U**

- **1) Нажмите кнопку [FNC] и удерживайте как минимум 1 секунду.**
- **2) Нажмите кнопку [FNC].**
- **3) Элемент можно выбрать и определить следующим образом. "Settings"** ➜**["SMS Inbox"](#page-27-17)**

**Чтобы выбрать элемент, поверните регулятор управления. Чтобы определить элемент, нажмите кнопку [ENTER].**

### **2 Выбор сообщения**

**Поверните регулятор управления.**

При каждом нажатии кнопки [ENTER]

( **KDC-BT50U** )/ [DISP] ( **KDC-5047U KMR-440U** )

выполняется переключение между отображением номера телефона или имени и датой получения сообщения.

#### **3 Отображение текста Нажмите кнопку [ENTER].**

Поверните регулятор управления, чтобы выполнить прокрутку сообщения. Нажмите кнопку [ENTER], чтобы вернуться к экрану списка сообщений.

**4 Выход из режима Bluetooth Нажмите кнопку [SRC].**

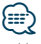

- **•** Неоткрытые сообщения отображаются в начале списка. Другие сообщения отображаются в порядке получения.
- **•** SMS, которые пришли, когда телефон был отключен от устройства Bluetooth, не отображаются. Загрузите SMS.
- **•** В процессе загрузки SMS показ коротких сообщений невозможен.

### <span id="page-44-1"></span><span id="page-44-0"></span>Загрузка SMS

Загрузите короткие сообщения (SMS), поступившие на сотовый телефон, чтобы их можно было прочесть с данного блока.

**1 Вход в режим Bluetooth KDC-BT50U** Нажмите кнопку [  $\ell_n$  ].

**KDC-5047U KMR-440U**

**Нажимайте кнопку [FNC] не менее 1 секунды.** Отображается текст "BT MODE".

- **2 Вход в режим настройки функций Нажмите кнопку [FNC].**
- **3 Выбор режима загрузки SMS Элемент можно выбрать и определить следующим образом.**

**"Settings"** ➜**["SMS Download"](#page-27-16)**

**Чтобы выбрать элемент, поверните регулятор управления. Чтобы определить элемент, нажмите кнопку [ENTER].**

**4 Запустить процесс загрузки Нажмите кнопку [ENTER].**

Отображается сообщение "SMS Downloading". По завершении загрузки отображается сообщение "Completed" (Выполнено).

**5 Выход из режима Bluetooth Нажмите кнопку [SRC].**

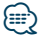

- **•** В сотовом телефоне должна иметься функция передачи SMS через Bluetooth. Может потребоваться настройка на сотовом телефоне. Если сотовый телефон не поддерживает SMS, функция загрузки SMS в режиме управления функциями не отображается.
- **•** После загрузки SMS с сотового телефона в самом сотовом телефоне неоткрытые сообщения отображаются как открытые.
- **•** Вы можете загрузить до 75 уже прочтенных и непрочтенных коротких сообщений соответственно.

# <span id="page-45-1"></span><span id="page-45-0"></span>**Приложение**

### <span id="page-45-2"></span>**Об аудиофайлах**

- **• Воспроизводимый звуковой файл** AAC-LC (.m4a), MP3 (.mp3), WMA (.wma)
- **• Воспроизводимые диски** CD-R/RW/ROM
- **• Воспроизводимый формат файлов на дисках** ISO 9660, уровень 1/2, Joliet, Romeo, Длинные имена файлов.
- **• Воспроизводимые устройства USB**  USB класса накопителей
- **Воспроизводимая файловая система устройств USB**

FAT16, FAT32

Несмотря на соответствие аудиофайлов указанным выше стандартам, при некоторых типах или состояниях носителей или устройств их воспроизведение может оказаться невозможным.

**• Порядок воспроизведения звукового файла** В примере дерева папок/файлов, показанном ниже, файлы воспроизводятся в порядке от ① до ⑩.

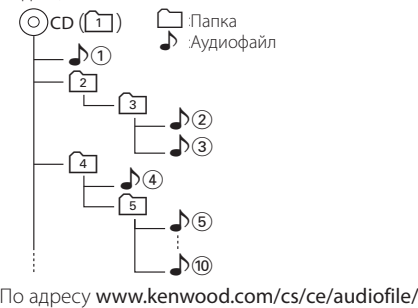

приведено интерактивное руководство по аудиофайлам. В нем предоставлены подробные сведения и примечания, отсутствующие в настоящем руководстве. Внимательно прочитайте интерактивное руководство в дополнение к данному документу.

# ⁄⊞

**•** В настоящем руководстве термин "устройство USB" используется для карт флэш-памяти и цифровых аудиопроигрывателей, снабженных разъемами USB.

### **Об устройстве USB**

- При подключении устройства USB к данному устройству обеспечивается его зарядка (при условии, что питание данного устройства подключено).
- Устройство USB следует установить в месте, в котором оно не помешает надлежащему управлению автомобилем.
- Отсутствует возможность подключения устройства USB через USB-концентратор и многоформатное устройство для считывания карт памяти.
- Создавайте резервные копии аудиофайлов, используемых с данным устройством. При определенных условиях эксплуатации устройства USB возможно стирание этих файлов. Производитель не компенсирует ущерб, проистекающий из утраты сохраненных данных.
- В комплект данного устройства не входят устройства USB. Необходимо приобрести одно из устройств USB, имеющихся в продаже.
- При подключении устройства USB рекомендуется использовать CA-U1EX (принадлежность, не входящая в комплект).

При использовании кабеля, несовместимого с портом USB, нормальное воспроизведение не гарантируется. Подключение кабеля, общая длина которого превышает 5 м, может привести к некорректному воспроизведению.

### **Устройства iPod/iPhone, которые могут быть подключены к данному устройству**

Made for

- iPod nano (1st generation) iPod nano (2nd generation)
- iPod nano (3rd generation) iPod nano (4th generation)
- iPod nano (5th generation) iPod with video
- iPod classic iPod touch (1st generation)
- iPod touch (2nd generation)

Works with

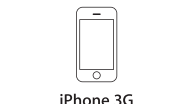

8GB 16GB

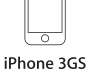

iPhone 4GB 8GB 16GB

16GB 32GB

- Обновите программное обеспечение iPod/iPhone до новейшей версии.
- Тип управления зависит от типа подключенного устройства iPod. Дополнительные сведения см. по адресу www.kenwood.com/cs/ce/ipod/.
- Слово "iPod", используемое в данной инструкции, означает iPod или iPhone, подключенный с помощью соединительного кабеля iPod\* (принадлежность, не входящая в комплект). \* Не поддерживается моделью KCA-iP500.

• Информацию о совместимых моделях iPod и соединительном кабеле iPod см. на сайте www.kenwood.com/cs/ce/ipod/

# **⊕**

**•** При запуске воспроизведения после подключения iPod композиция, которая воспроизводилась на iPod, воспроизводится первой.

В этом случае отображается текст "RESUMING" и не отображается имя папки и т.д. Правильное название и т.п. информация отображается при изменении элемента просмотра.

**•** Управление устройством iPod невозможно, если на нем отображается текст "KENWOOD" или "✓".

### **О приложении KENWOOD Music Editor**

- Данным устройством поддерживается приложение для ПК "KENWOOD Music Editor Lite ver1.0" или более поздней версии.
- В случае прослушивания аудиофайлов с информацией базы данных, добавленной приложением "KENWOOD Music Editor Lite ver1.0", возможен поиск файла по названию, альбому или исполнителю с применением функции [<Поиск](#page-12-2)  [композиций> \(стр. 13\)](#page-12-2).
- В инструкции по эксплуатации термин "носитель Music Editor" используется для обозначения устройства, содержащего аудиофайлы с введенной при помощи приложения KENWOOD Music Editor информацией базы данных.
- Приложение "KENWOOD Music Editor Lite ver1.0" доступно для загрузки с веб-сайта по адресу www.kenwood.com/cs/ce/
- Более подробную информацию о "KENWOOD Music Editor Lite ver1.0" см. на вышеприведенном сайте либо в справке приложения.

### **KDC-BT50U**

### <span id="page-46-1"></span>**О сотовом телефоне**

Данное устройство соответствует следующим спецификациям Bluetooth:

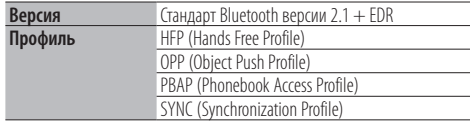

О сотовых телефонах, проверенных на совместимость с этим устройством, см. на нашем веб-сайте по следующему адресу:

### http://www.kenwood.com/cs/ce/bt/

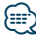

- **•** Это устройство, поддерживающее функцию Bluetooth, сертифицировано на совместимость со стандартом Bluetooth в соответствии с процедурой, рекомендованной компанией Bluetooth SIG. Однако в зависимости от вашего сотового телефона связь между телефоном и этим устройством может оказаться невозможной.
- **•** HFP представляет собой профиль, используемый для вызовов громкой связи.
- **•** OPP представляет собой профиль, используемый для передачи данных между устройствами (например, записей телефонной книги).

### <span id="page-46-0"></span>**KDC-BT50U**

### <span id="page-46-2"></span>**Об аудиопроигрывателях Bluetooth**

Данное устройство соответствует следующим спецификациям Bluetooth:

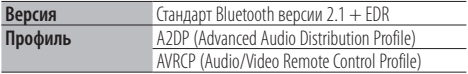

# ⁄

- **•** Профиль A2DP предназначен для передачи музыки из аудиопроигрывателя.
- **•** Профиль AVRCP предназначен для управления воспроизведением и выбором музыки при помощи аудиопроигрывателя.

# <span id="page-47-1"></span><span id="page-47-0"></span>**Поиск и устранение неисправностей**

Во время работы одних функций данного устройства другие функции могут не работать.

### **! • Невозможно настроить дисплей.** ▲ 47 [Демонстрационный режим](#page-24-1) в разделе [<Настройка функций> \(стр. 22\)](#page-21-1) не выключен. **! • Не удается настроить низкочастотный динамик. • Не удается настроить фильтр низких частот. • Не работает низкочастотный динамик.** ▲ • Параметр "SubWoofer" в разделе [<Настройка](#page-9-1)  [звучания> \(стр. 10\)](#page-9-1) не включен. **! Настройка фазы низкочастотной акустической системы невозможна.** ▲ Параметр "LPF SubWoofer ADJ" в разделе [<Настройка звучания> \(стр. 10\)](#page-9-1) настроен на значение "Through".<br>---------------------

Кажущееся нарушение нормальной работы вашего устройства может быть лишь результатом незначительной ошибки при его использовании или неправильного подключения. Прежде чем обращаться в сервисную службу, воспользуйтесь следующей таблицей возможных неисправностей.

### **Общие характеристики**

#### **? Не звучит звуковой сигнал клавиш**

- Используется гнездо выхода предварительного усилителя.
- Вывод звукового сигнала клавиш невозможен через гнездо выхода предварительного усилителя.

### **Тюнер**

### **? Слабый радиоприем.**

- Не выдвинута антенна автомобиля.
- Следует полностью вытянуть антенну.

### **Проигрыватель компакт-дисков**

#### **? Не воспроизводится нужный диск, а воспроизводится другой диск.**

Указанный компакт-диск сильно загрязнен.

- Очистите компакт-диск, руководствуясь рекомендациями по очистке компакт-диска в разделе [<Обращение с компакт-дисками> \(стр.](#page-3-0)
- [4\).](#page-3-0) Kомпакт-диск сильно поцарапан.
- Попробуйте другой компакт-диск.
- 

### **Источник аудиофайла**

- **? Во время воспроизведения аудиофайла прерывается звук.**
	- $\vee$  Носитель поцарапан или загрязнен.
		- Очистите носитель, руководствуясь рекомендациями по очистке компакт-диска в разделе [<Обращение с компакт-дисками> \(стр.](#page-3-0)
	- [4\)](#page-3-0). Плохие условия записи.
		- **••** Запишите носитель еще раз или используйте
- другой носитель.<br>-------------------------------
	-

### **Приведённые ниже сообщения отображают состояние системы.**

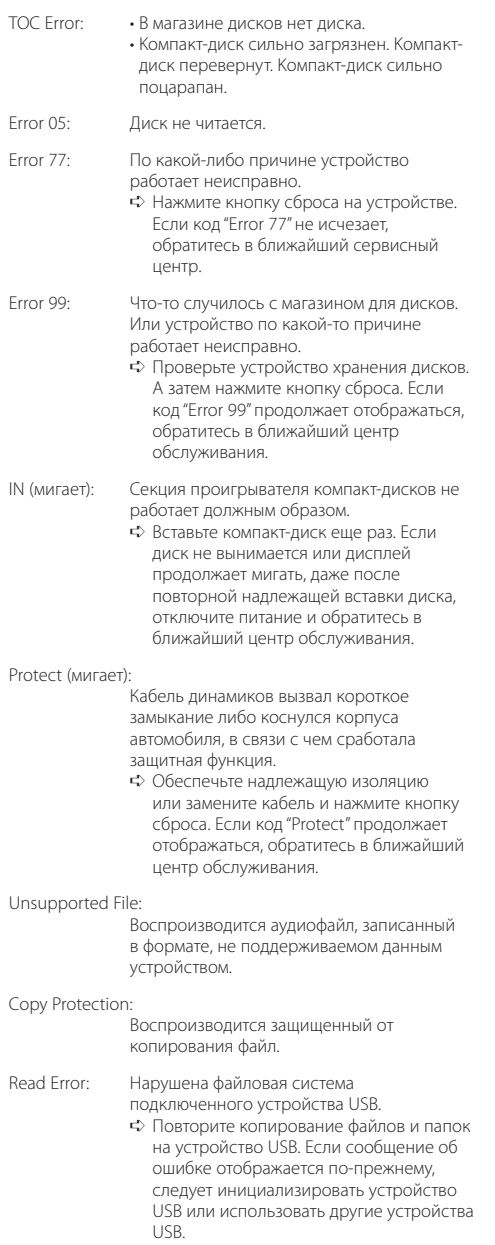

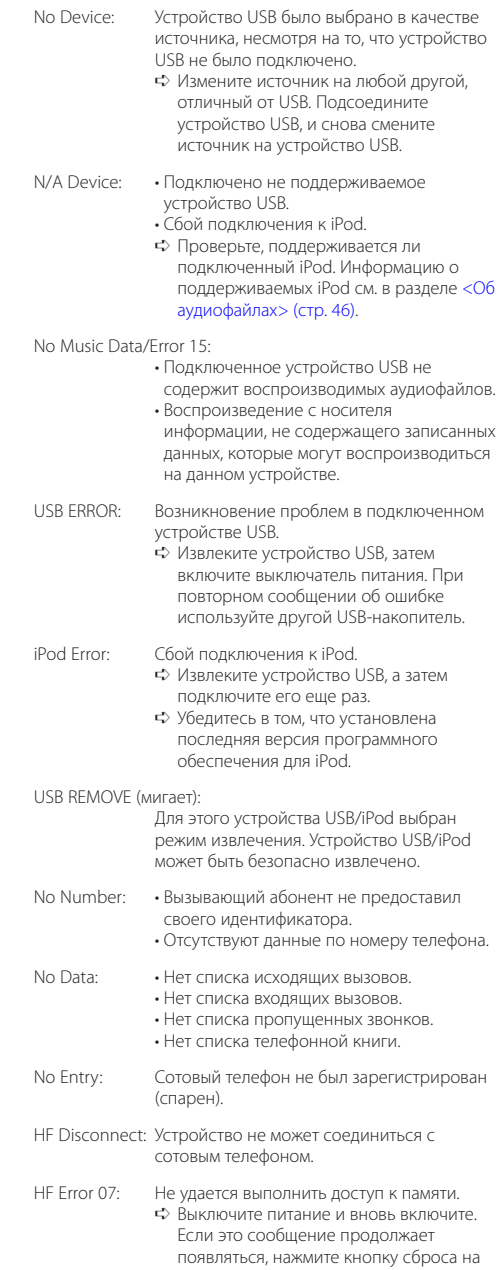

блоке управления.

# **Поиск и устранение неисправностей**

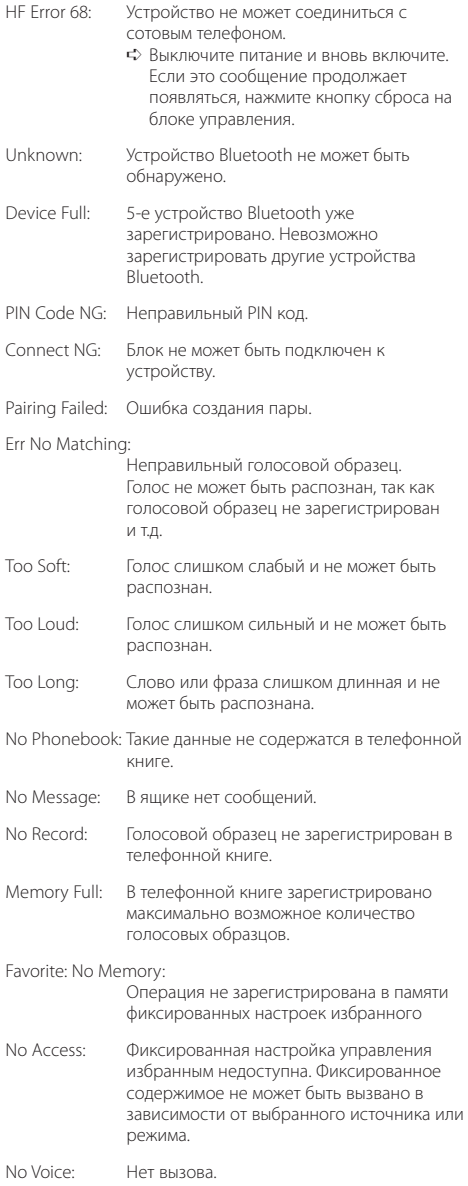

# <span id="page-50-0"></span>**Технические характеристики**

### **Cекция FM-приемника**

Диапазон частот (с интервалом 50 кГц) : 87,5 МГц – 108,0 МГц Полезная чувствительность (отношение сигнал/шум = 26 дБ) : 0,7 мкВ/75 Ом Пороговая чувствительность (отношение сигнал/шум = 46 дБ) : 1,6 мкВ/75 Ом Частотная характеристика (±3,0 дБ) : 30 Гц – 15 кГц Отношение сигнал/шум (MONO) : 65 дБ Избирательность (ДИН) (±400 кГц) : ≥ 80 дБ Разделение стереозвука (1 кГц) : 35 дБ

### **Cекция MW-тюнера**

Диапазон частот (с интервалом 9 кГц) : 531 кГц – 1611 кГц Полезная чувствительность (отношение сигнал/шум = 20 дБ) : 25 мкВ

### **Cекция тюнерам**

Диапазон частот : 153 кГц – 279 кГц Полезная чувствительность (отношение сигнал/шум = 20 дБ) : 45 мкВ

### **Секция Bluetooth (KDC-BT50U)**

Версия : Версия Bluetooth 2.1 + EDR Certified Диапазон частот : 2,402 – 2,480 ГГц Выходная мощность : +4 дБм (МАКС), 0 дБм (СРЕДН), класс мощности 2 Максимальный диапазон приема : В пределах прибл. 10 м Профили : HFP (Hands Free Profile) : HSP (Headset Profile) : SPP (Serial Port Profile) : A2DP (Advanced Audio Distribution Profile) : AVRCP (Audio/Video Remote Control Profile) : PBAP (Phonebook Access Profile) : OPP (Object Push Profile) : SYNC (Synchronization Profile) : MAP (Message Access Profile )

#### **Секция проигрывателя компакт-дисков**

Лазерный диод : GaAlAs Цифровой фильтр (D/A) : 8-кратная дискретизация Цифро-аналоговый преобразователь : 24 бит Скорость вращения дисковода : 500—200 об/мин (CLV) Коэффициент детонации : Ниже измерительных возможностей Частотная характеристика (±1 дБ) : 10 Гц – 20 кГц Суммарное нелинейное искажение (1 кГц)  $: 0.008 %$ Отношение сигнал/шум (1 кГц) : 110 дБ Динамический диапазон : 93 дБ MP3-декодирование : В соответствии с аудиоуровнем-3 стандарта MPEG- 1/2 WMA-декодирование : Совместимо с Windows Media Audio Декодирование AAC

: Файлы AAC-LC ".m4a"

### **Интерфейс USB**

- USB-стандарт : USB 1.1/ 2.0 (полноскоростной)
- 
- Система файлов : FAT16/ 32
- Максимальный ток источника питания : 500 мА
- MP3-декодирование
- : В соответствии с аудиоуровнем-3 стандарта MPEG- 1/2
- WMA-декодирование
- : Совместимо с Windows Media Audio

Декодирование AAC

 $:$  Файлы ААС-LC ".m4a"

### **Технические характеристики**

### **Секция звукового канала**

Mаксимальная выходная мощность : 50 Bт x 4 Питание DIN45324,+B=14,4 В : 30 Bт x 4 Полное сопротивление катушки громкоговорителя  $: 4 - 8$  O<sub>M</sub> Тоновоспроизведение Hизкие частоты : 100 Гц ±8 дБ Средние частоты : 1 кГц ±8 дБ Bысокие частоты : 12,5 кГц ±8 дБ Уровень/нагрузка перед выходом (CD)  $\cdot$  2500 мв/10 кОм Номинальное сопротивление предвыхода : ≤ 600 Ом

### **Дополнительный вход**

Частотная характеристика (±3 дБ) : 20 Гц – 20 кГц Максимальное напряжение на входе : 1200 мВ Полное сопротивление на входе : 10 кОм

### **Общие характеристики**

Рабочее напряжение KDC-BT50U : 14,4 В (допускается 10,5 – 16 B) KDC-5047U/ KMR-440U : 14,4 В (допускается 11 – 16 B) Максимальное текущее потребление : 10 A Установочные размеры (Ш x B x Г) : 182 x 53 x 155 мм Вес : 1,3 кг

Технические характеристики могут быть изменены без уведомления.

При Правильном соблюдении всех условий эксплуатации и техническких требований, указанных в данной инструкций, срок службы купленного Baм изделия составляет 7 лет. Гарантийный срок эксплуатации изделия соответевует сpоку, указанному в гaрантийном талоне.

В период срока службы эксплуатация и хранение изделия не может представлять oпасность для Вашей жизни, здоровья, причинять вред Вашему имуществу или окружающей срeде.

#### **Маркировка изделий, использующих лазеры**

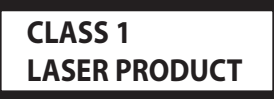

К корпусу устройства прикреплена табличка, указывающая, что устройство использует лазерные лучи класса 1. Это означает, что в устройстве используются лазерные лучи слабой интенсивности. Они не представляют опасности и не распространяют опасную радиацию вне устройства.

- **•** The Bluetooth word mark and logos are owned by the Bluetooth SIG, Inc. and any use of such marks by Kenwood Corporation is under license. Other trademarks and trade names are those of their respective owners.
- **•** The "AAC" logo is a trademark of Dolby Laboratories.
- **•** iTunes is a trademark of Apple Inc.
- **•** iPod is a trademark of Apple Inc., registered in the U.S. and other countries.
- **•** iPhone is a trademark of Apple Inc.
- **•** "Made for iPod" means that an electronic accessory has been designed to connect specifically to iPod and has been certified by the developer to meet Apple performance standards.
- **•** "Works with iPhone" means that an electronic accessory has been designed to connect specifically to iPhone and has been certified by the developer to meet Apple performance standards.
- Apple is not responsible for the operation of this device or its compliance with safety and regulatory standards.

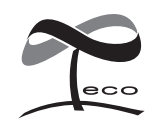

Данная маркировка указывает на то, что компания Kenwood изготовила данное изделия так, чтобы максимально сократить вредное воздействие на окружающую среду.